# **G-4511 Series**

# **User Manual**

## **Warranty**

All products manufactured by ICP DAS are warranted against defective materials for a period of one year from the date of delivery to the original purchaser.

## **Warning**

ICP DAS assumes no liability for damages consequent to the use of this product. ICP DAS reserves the right to change this manual at any time without notice. The information furnished by ICP DAS is believed to be accurate and reliable. However, no responsibility is assumed by ICP DAS for its use, or for any infringements of patents or other rights of third parties resulting from its use.

# **Copyright**

Copyright 2013 by ICP DAS Co., LTD. All rights reserved worldwide.

# **Trademark**

The names used for identification only may be registered trademarks of their respective companies.

# Tables of Content

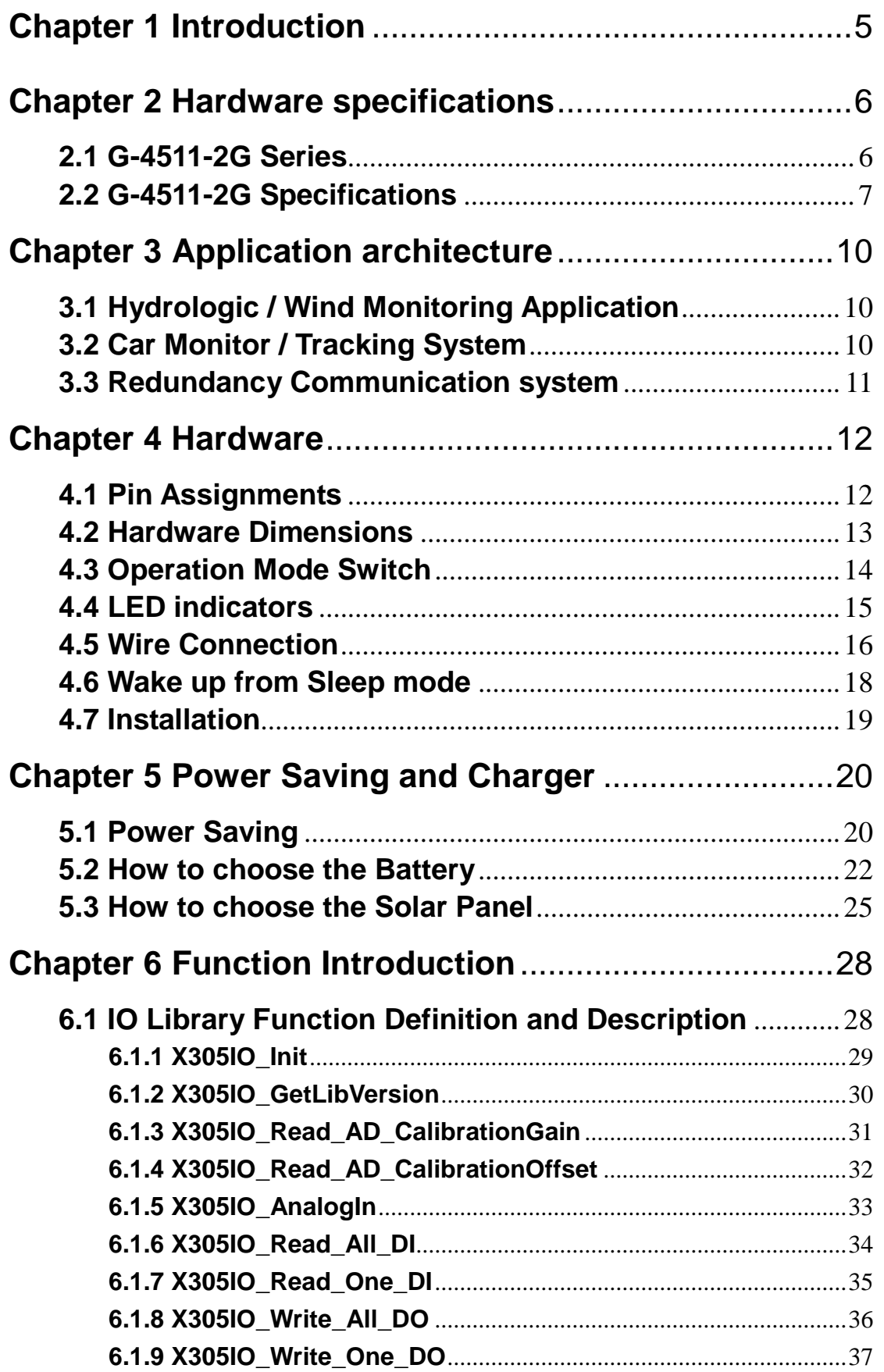

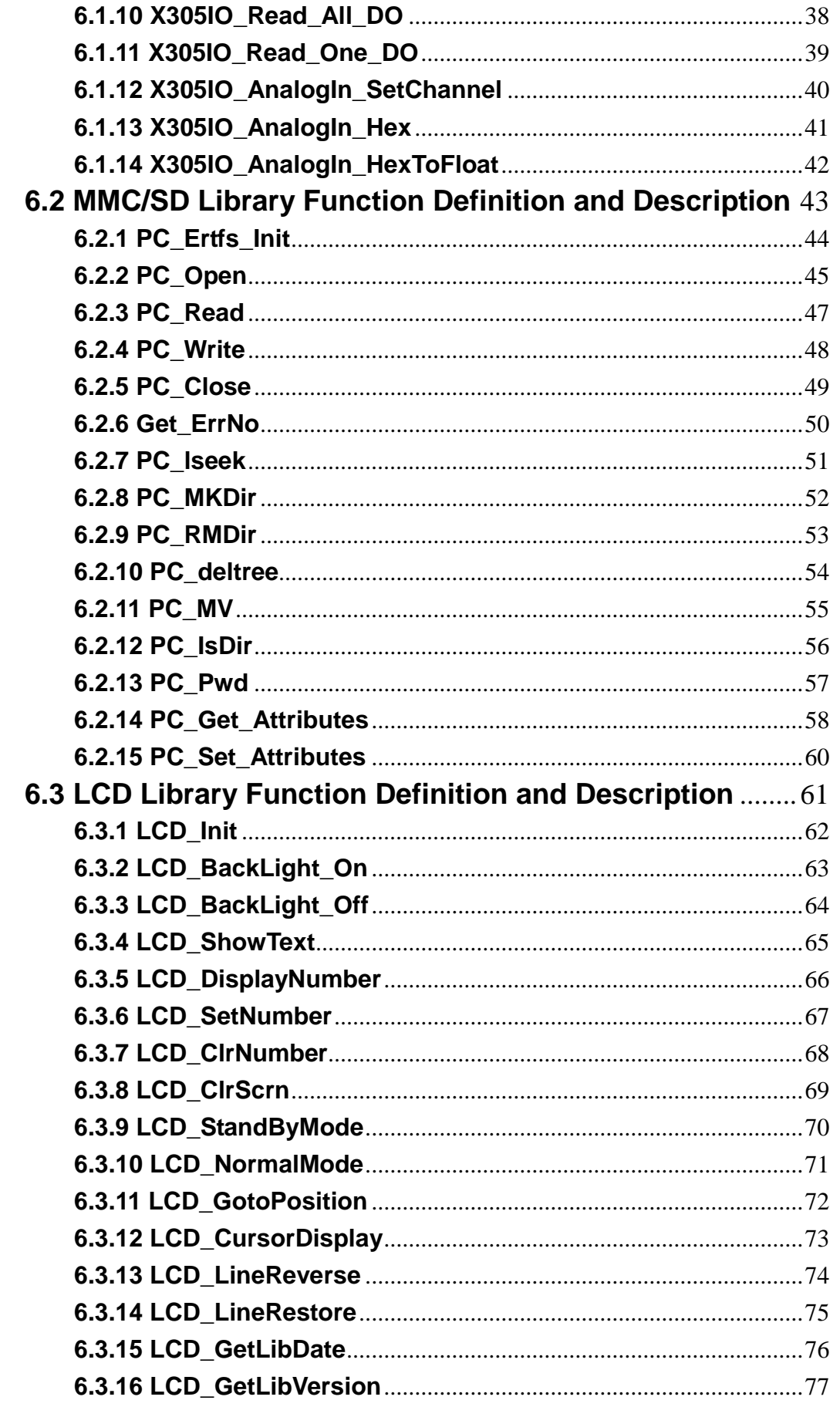

# Chapter 7 Program Download Procedure ...................78

# **Chapter 1 Introduction**

<span id="page-4-0"></span>The G-4511 series are M2M (Machine to Machine) Power Saving PAC with a cellular transceiver and Solar Charger. It can be used in hydrologic monitoring or mudslide monitoring system. With optional GPS model, the G-4511 can also be a GPS tracking system for vehicle management system or maritime system.

The features of G-4511 series: Solar Charger, 2G module, Ethernet interface, optional GPS module, 3 digital inputs, 3 digital outputs, 8 analog inputs, 1 relay, 1 RS-232 and 1 RS-485 port. That can be used in various application fields to transfer data over GPRS, SMS, Ethernet or serial bus. The G-4511 series built-in MiniOS7 provide the same development environment with I-7188/I-7186 series. It is easier for I-7188/I-7186 users to apply the G-4511 series.

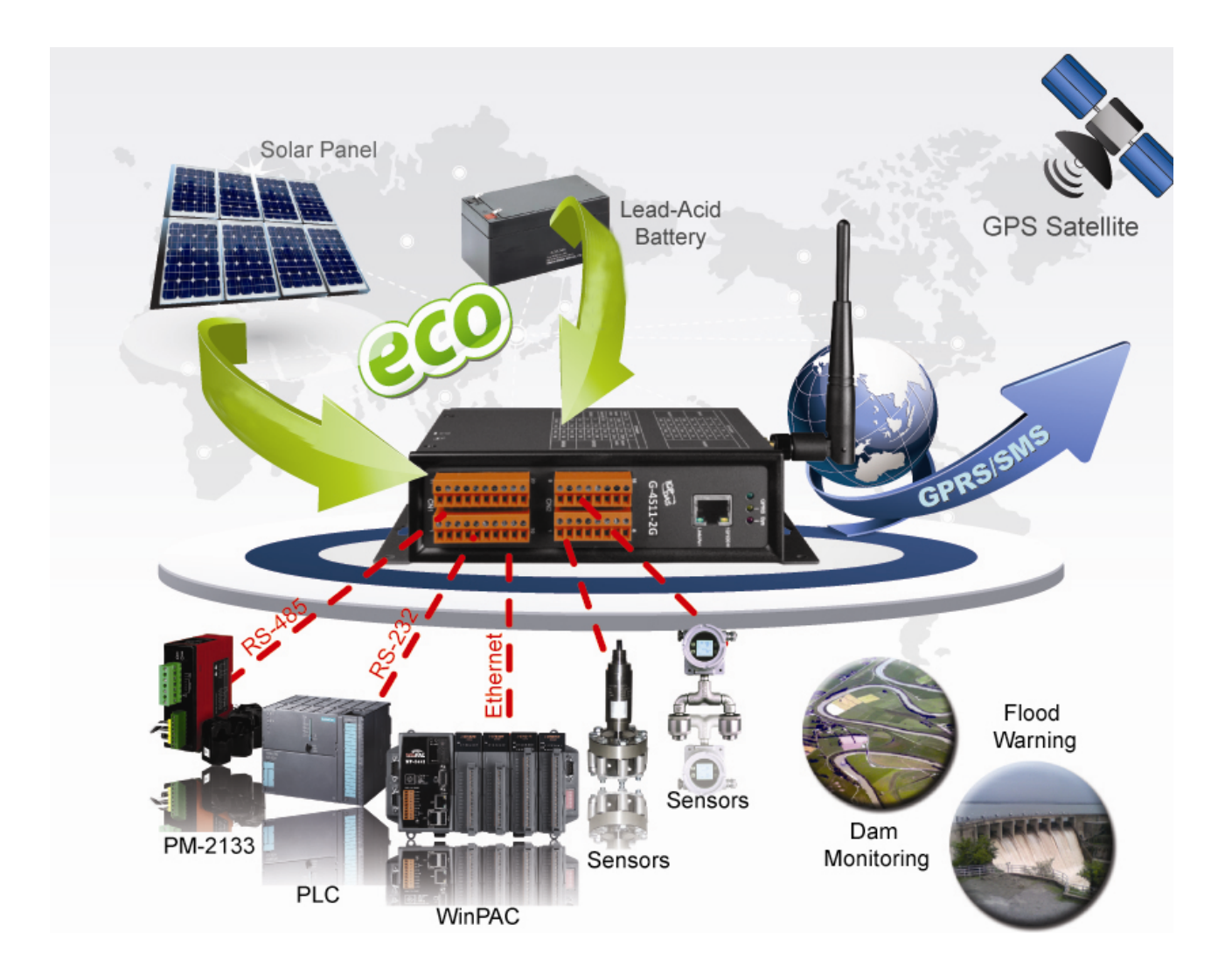

# **Chapter 2 Hardware specifications**

# <span id="page-5-1"></span><span id="page-5-0"></span>**2.1 G-4511-2G Series**

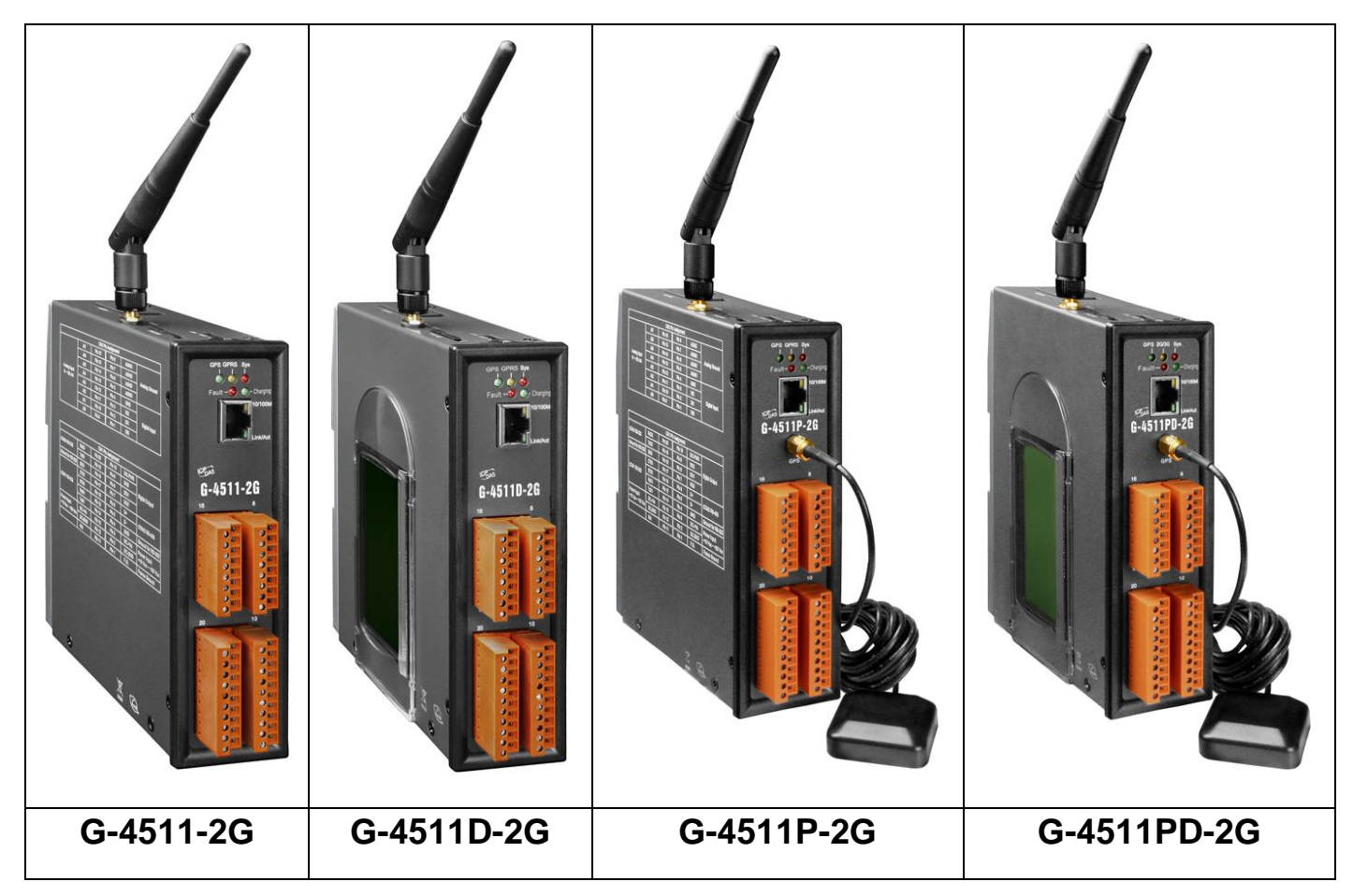

# <span id="page-6-0"></span>**2.2 G-4511-2G Specifications**

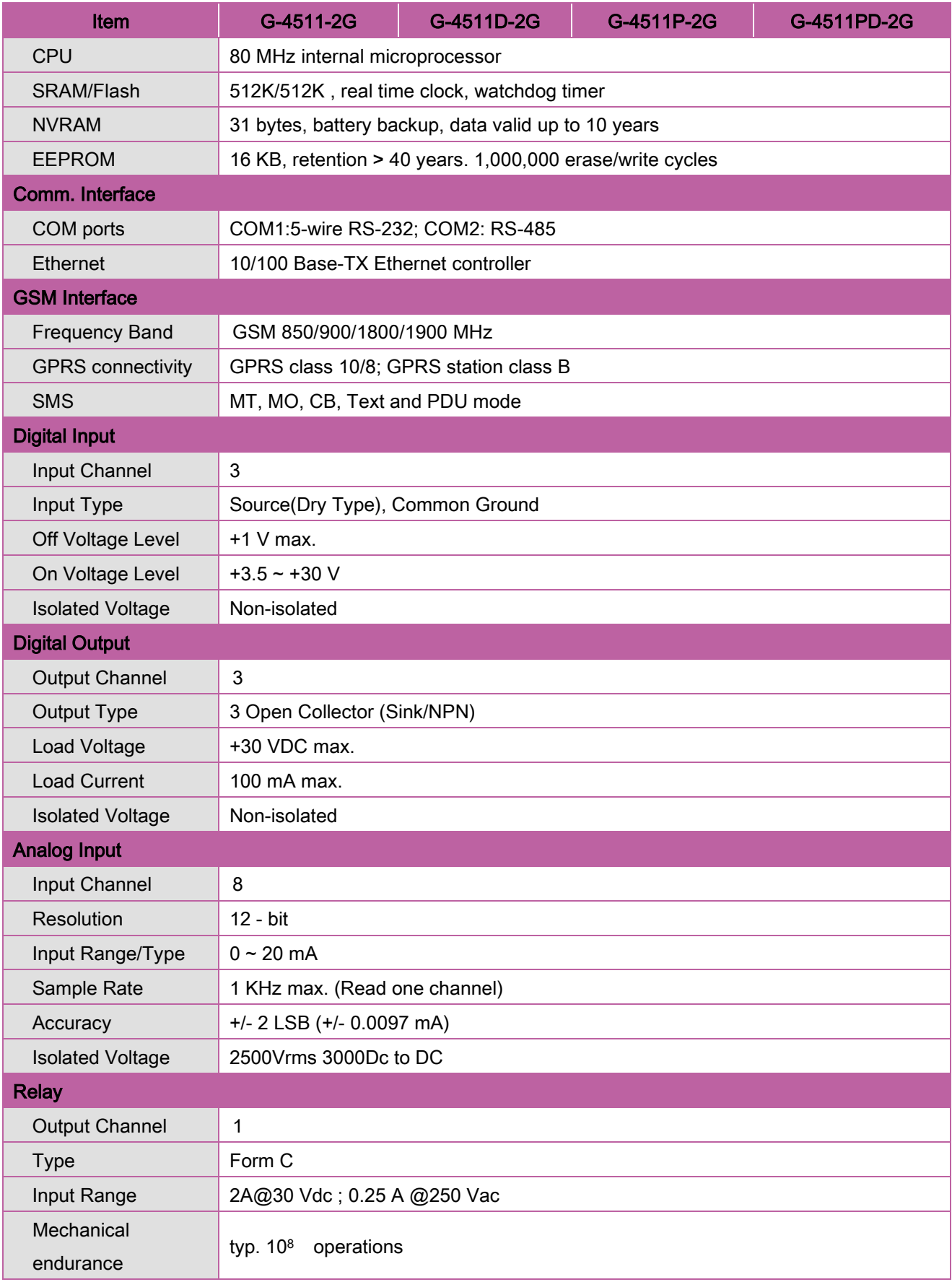

#### **G-4511 Series User Manual**

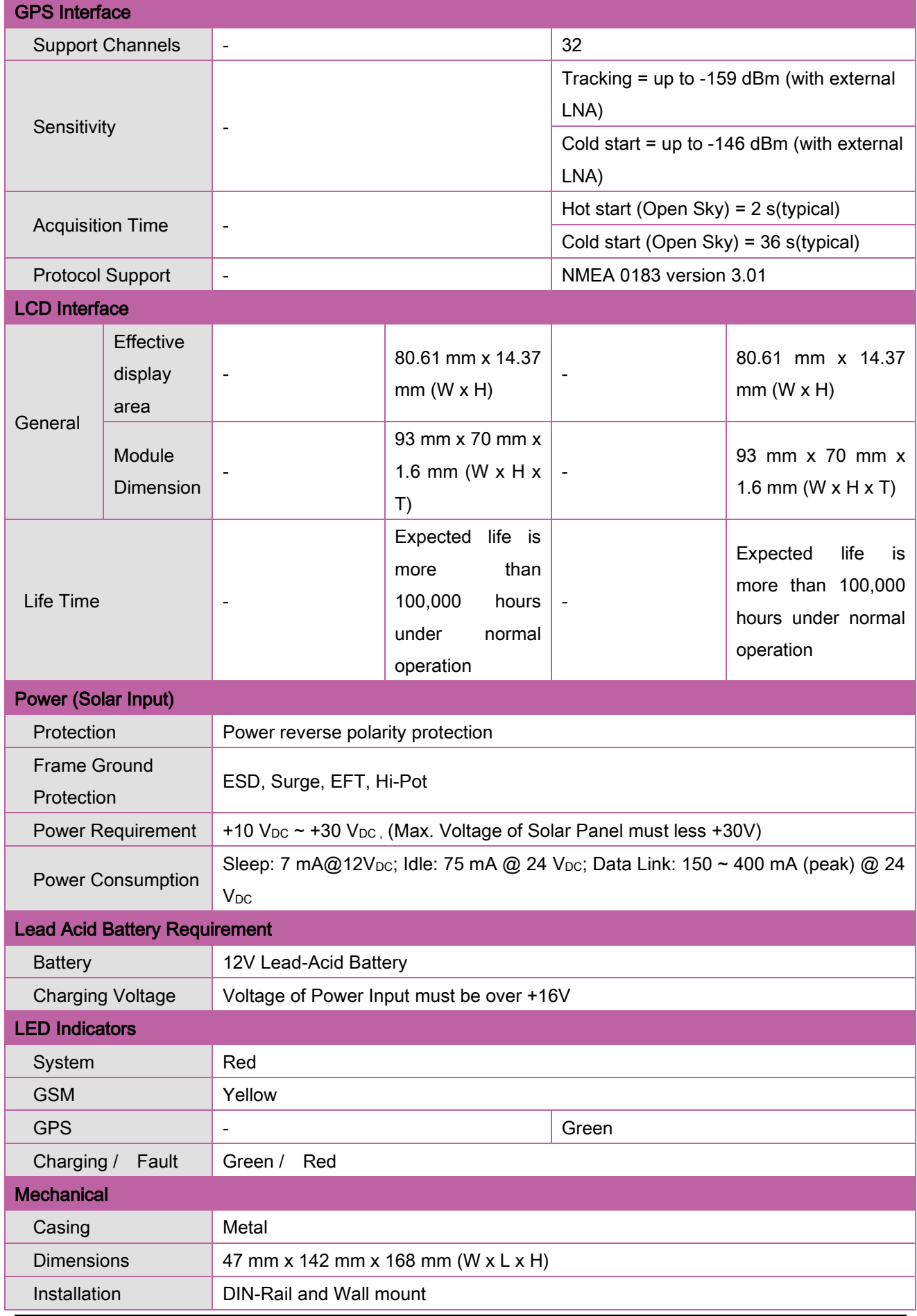

#### **G-4511 Series User Manual**

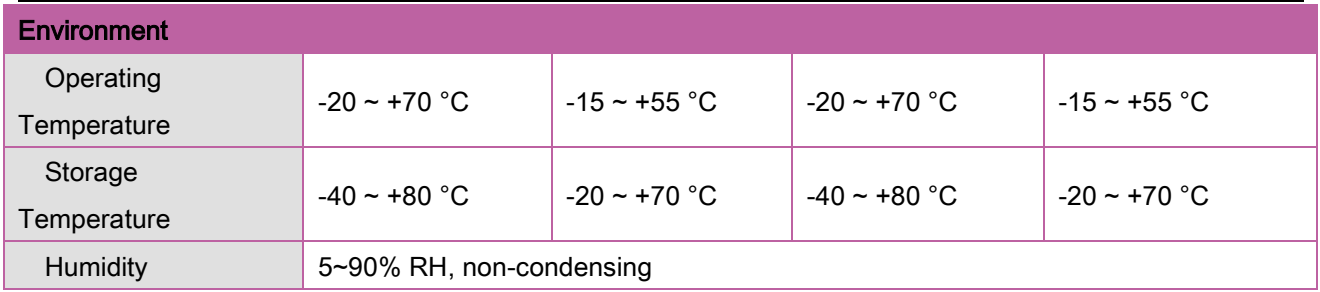

# **Chapter 3 Application architecture**

# **GSM Solar Panel GPRS** Internet **Flow Meter** Server **Wind Meter** G-4511P-2G **Lead Acid Battery Cell Phone**

# <span id="page-9-1"></span><span id="page-9-0"></span>**3.1 Hydrologic / Wind Monitoring Application**

# <span id="page-9-2"></span>**3.2 Car Monitor / Tracking System**

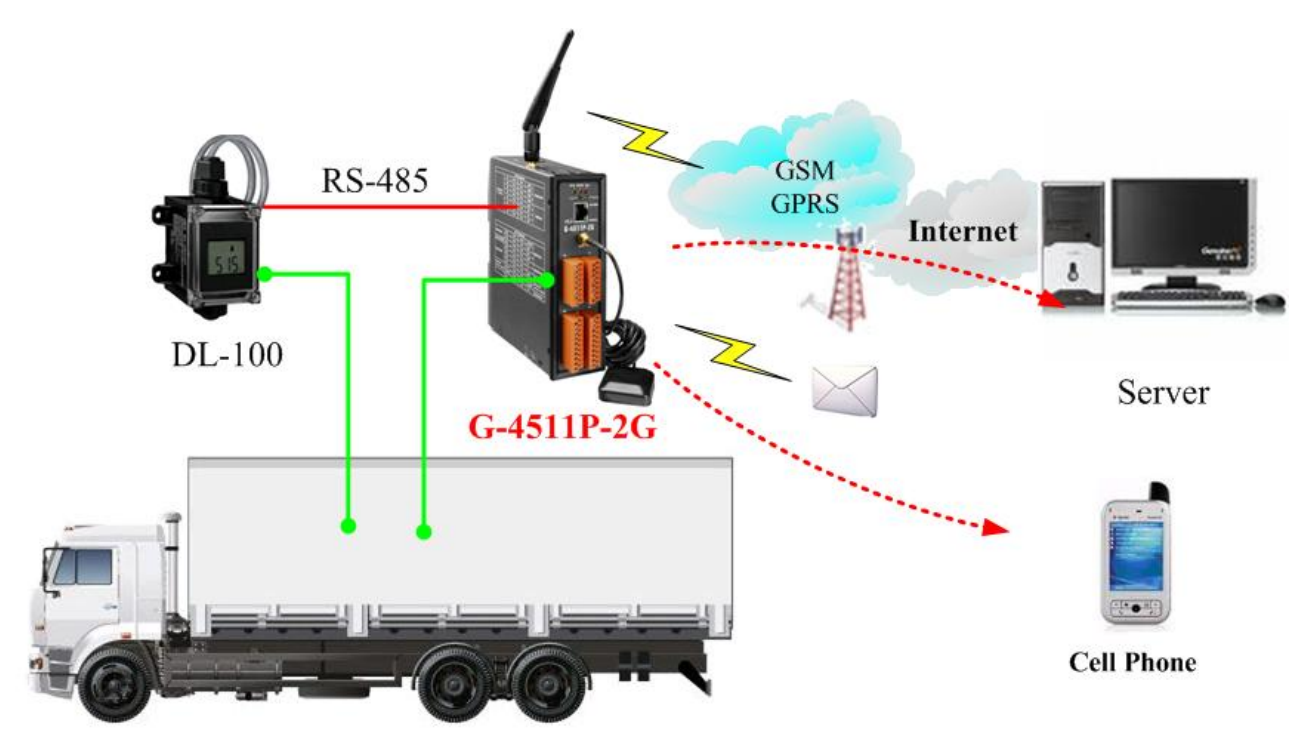

# <span id="page-10-0"></span>**3.3 Redundancy Communication system**

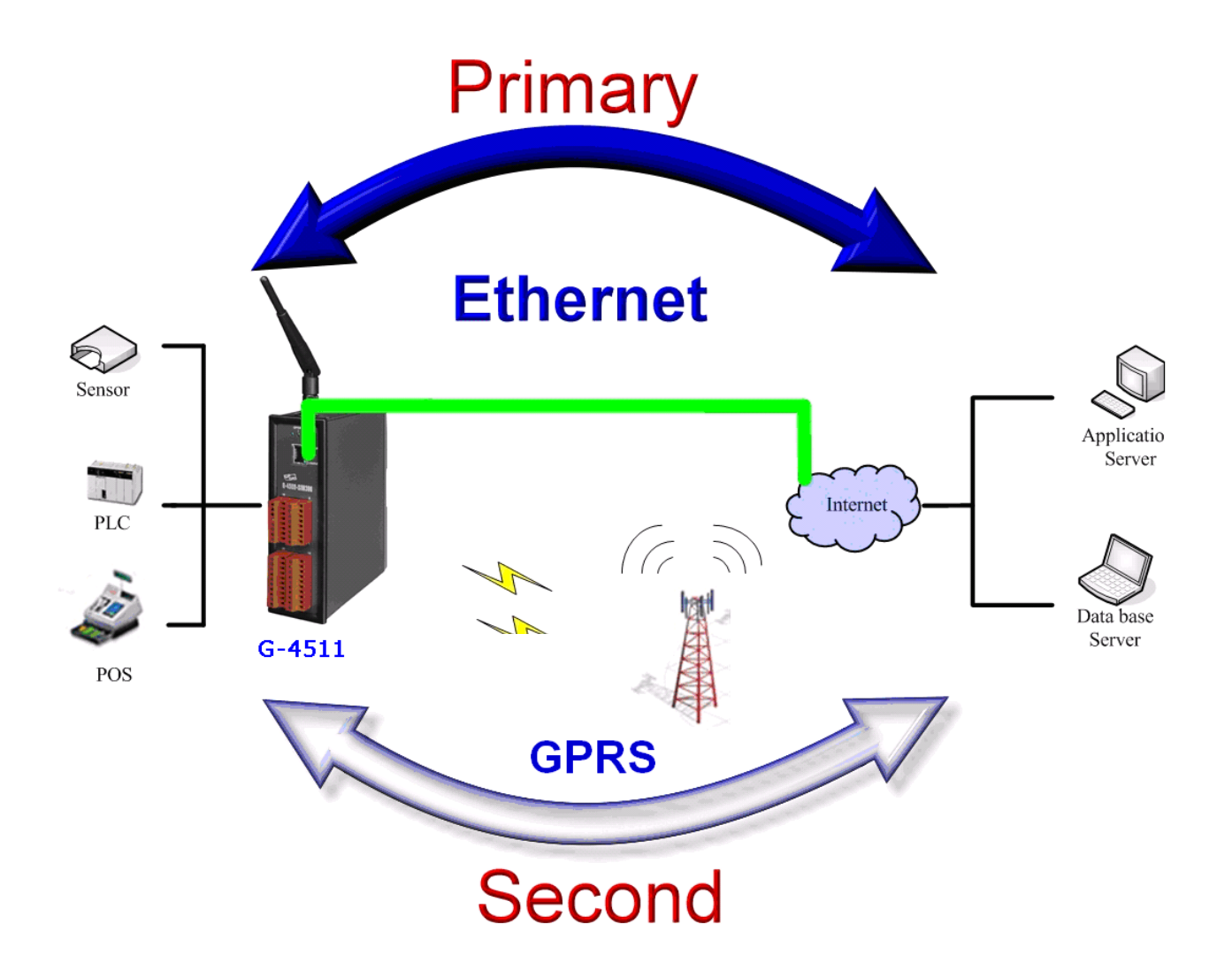

# **Chapter 4 Hardware**

# <span id="page-11-1"></span><span id="page-11-0"></span>**4.1 Pin Assignments**

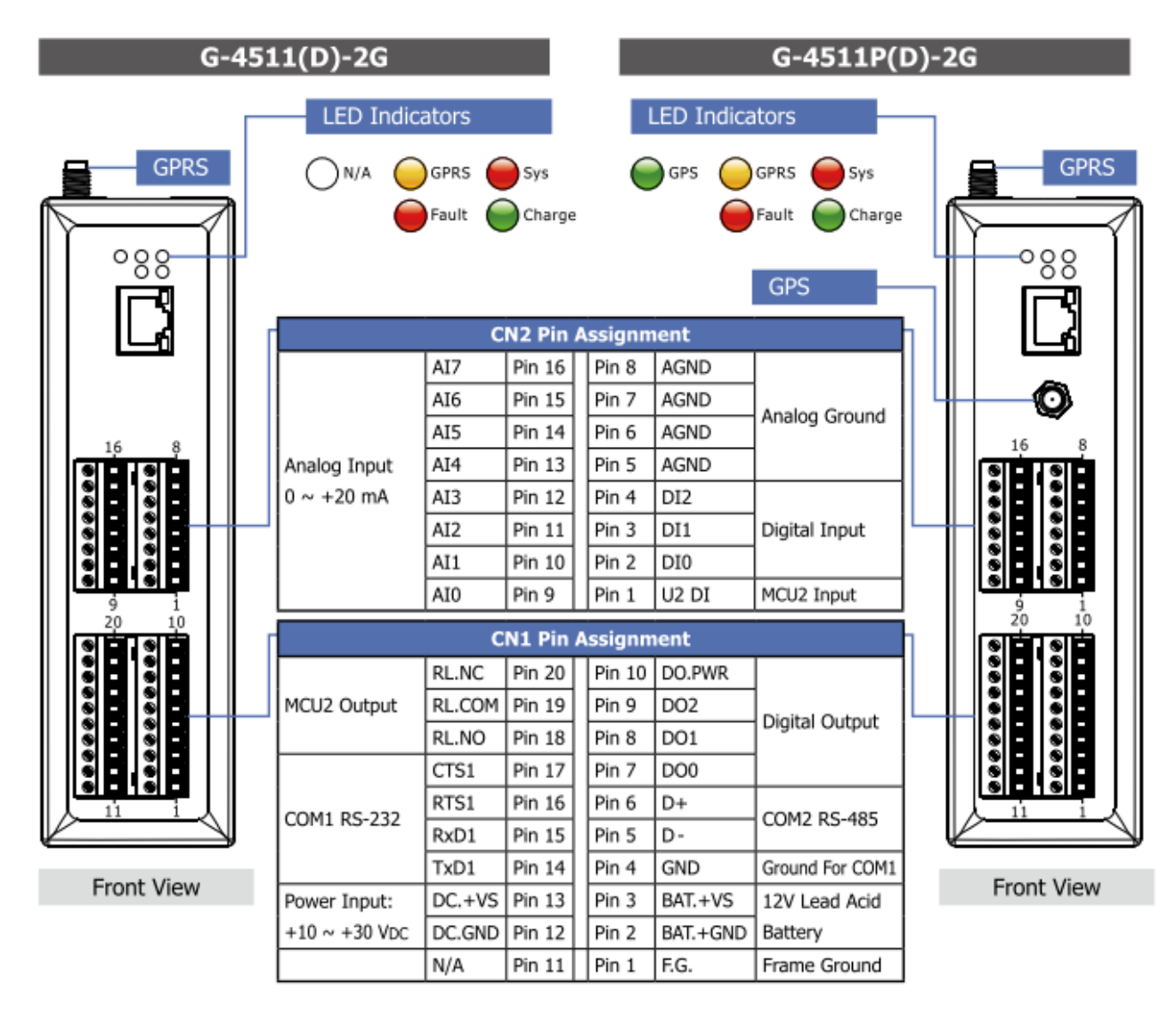

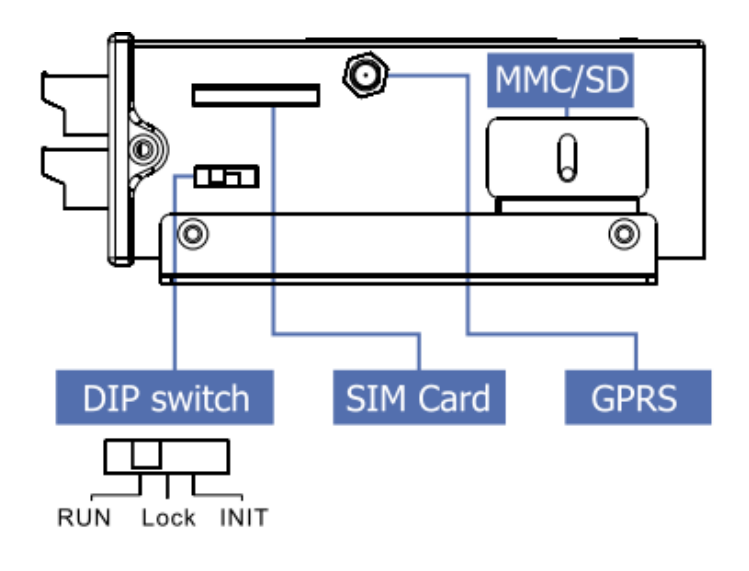

# <span id="page-12-0"></span>**4.2 Hardware Dimensions**

# **G-4511-2G Series**

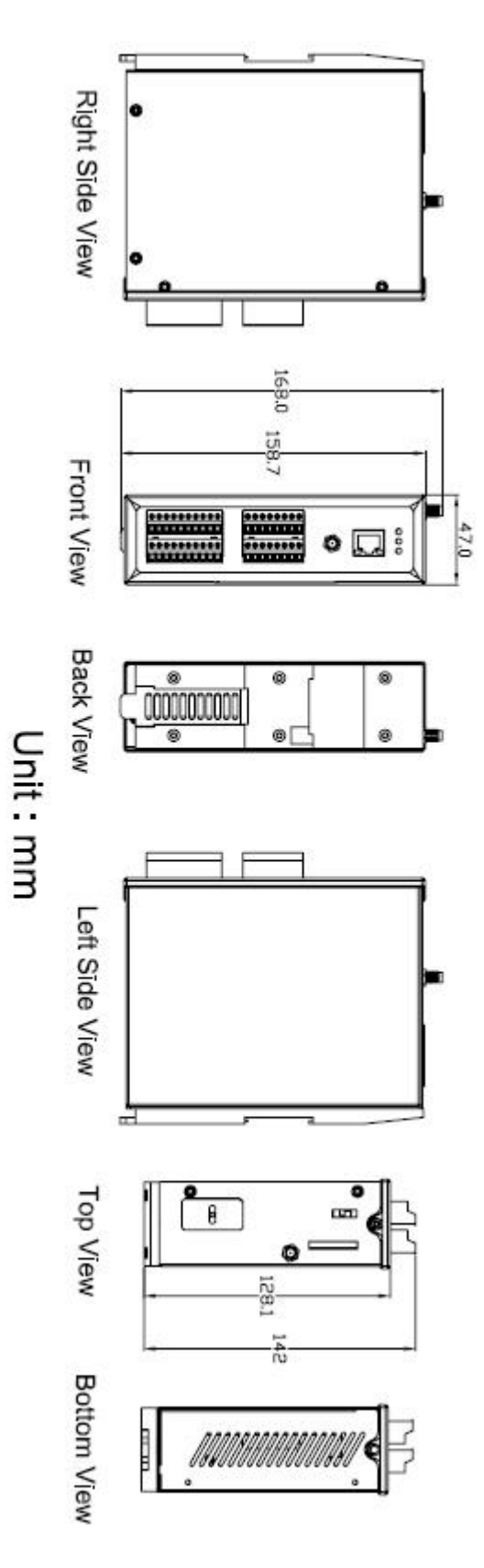

# <span id="page-13-0"></span>**4.3 Operation Mode Switch**

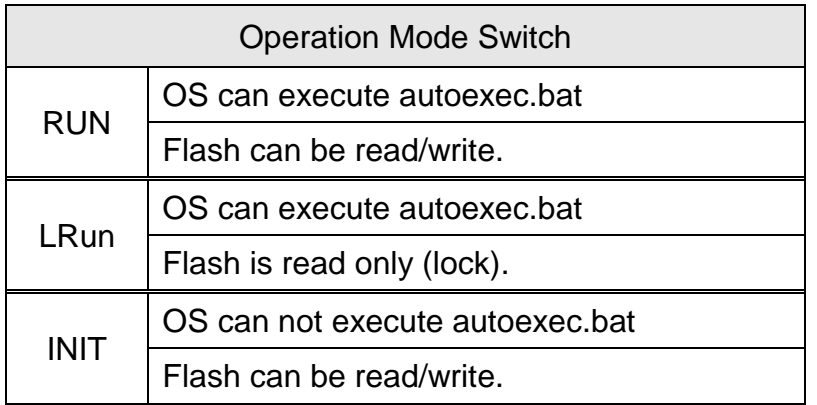

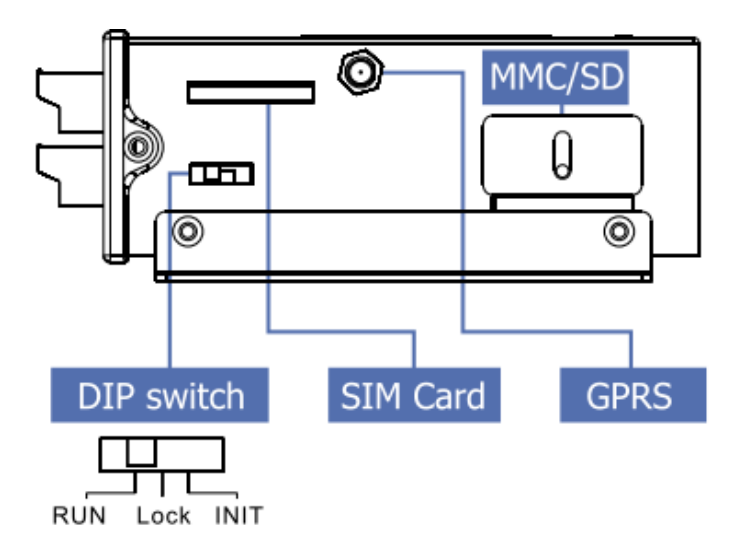

# <span id="page-14-0"></span>**4.4 LED indicators**

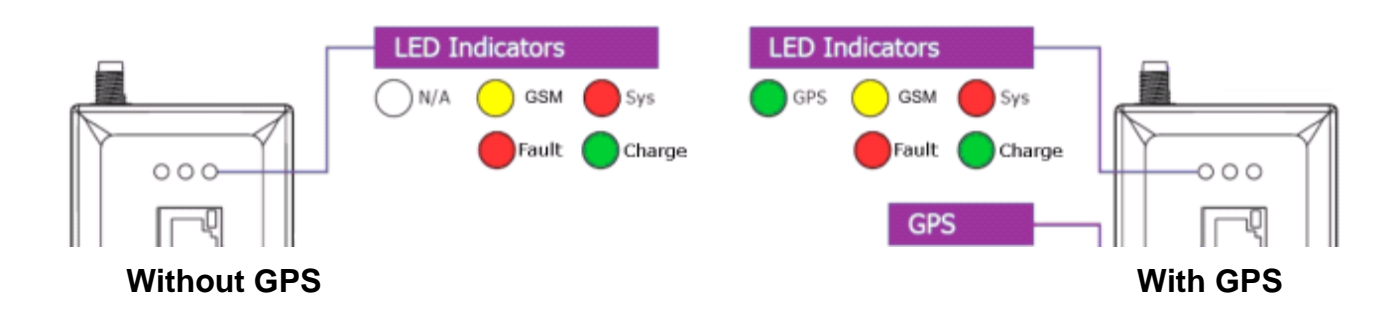

There are three LED indicators to help users to judge the various conditions of G-4511. The description is as follows:

SYS(Red): System LED is programmable.

GSM (Yellow): The modem LED can indicate the status of 3G module.

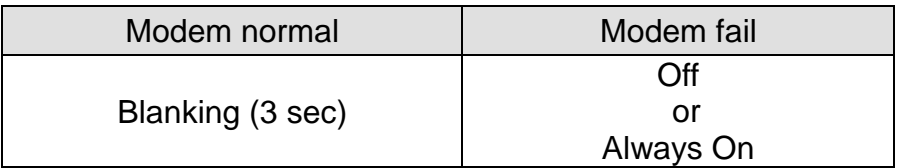

GPS (Green)(Option): The GPS LED can indicate the status of GPS module.

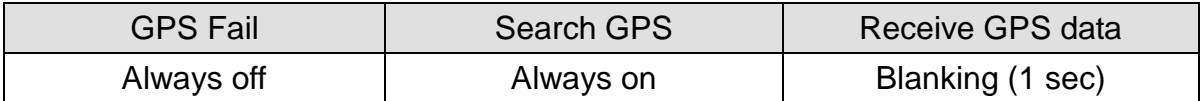

Charging (Green): Charging status indicator.

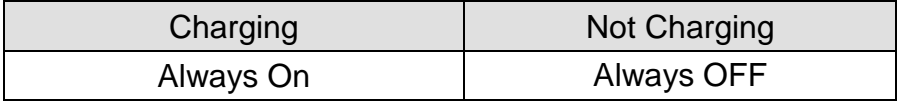

Fault (Red): Charging Fault indicator.

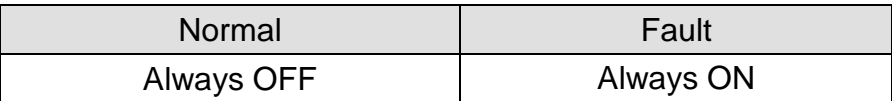

# <span id="page-15-0"></span>**4.5 Wire Connection**

## > Digital Input Wire Connection

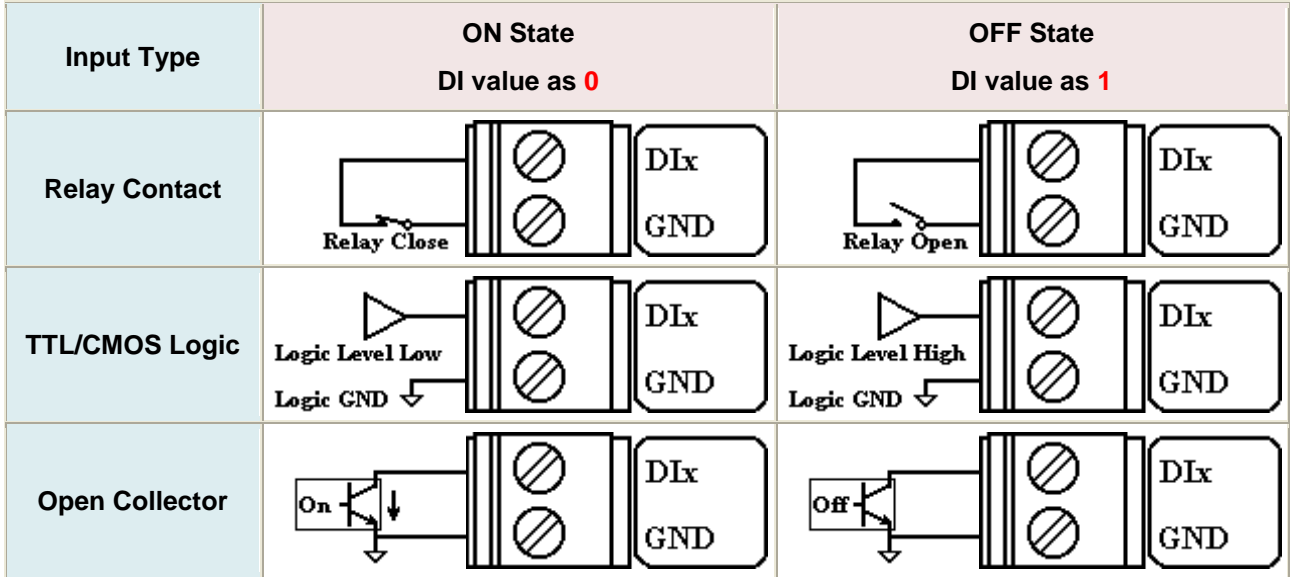

#### > Digital Output Wire Connection

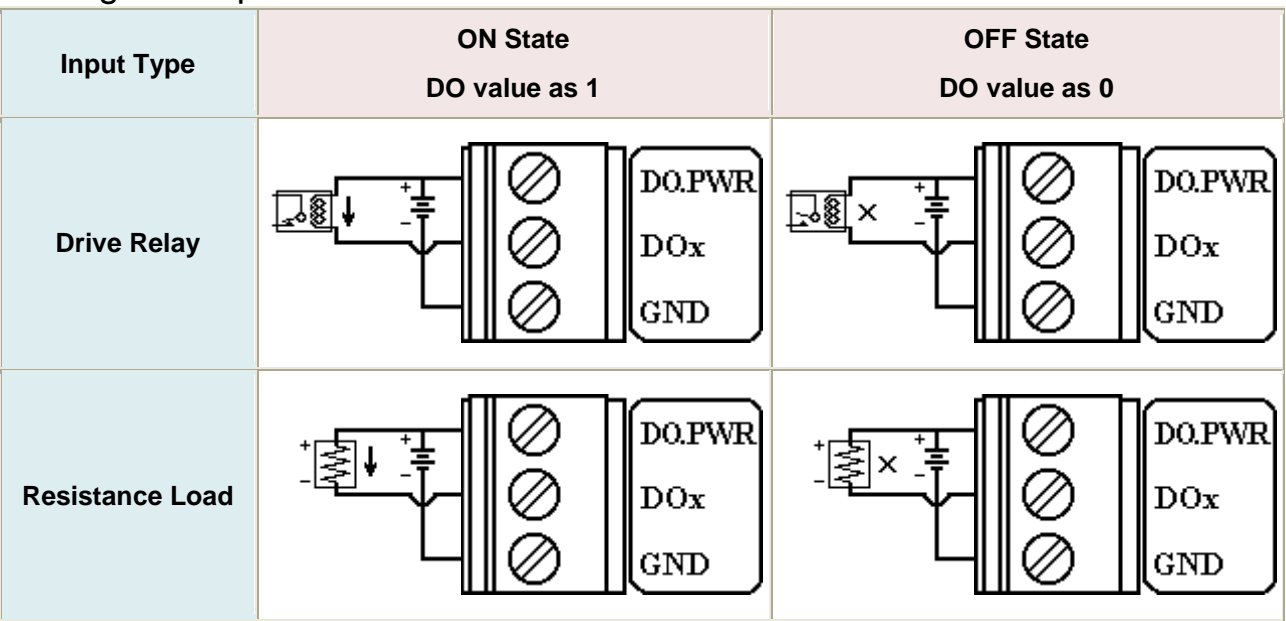

#### **▶ Current Input Wire Connection**

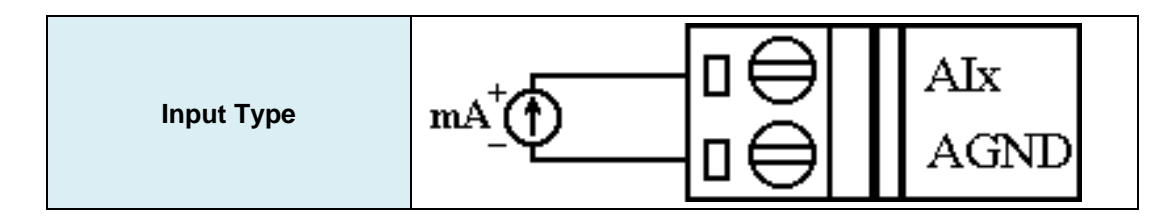

 $\triangleright$  Relay Wire connection

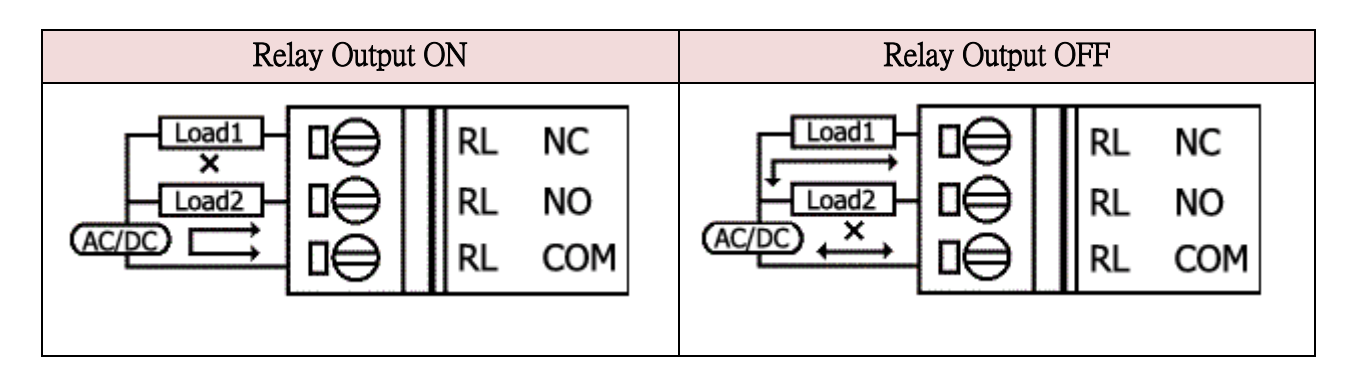

# <span id="page-17-0"></span>**4.6 Wake up from Sleep mode**

1. When G-4511 was in sleep mode, you can connect the Pin "U2 DI" (MCU2 DI) to GND.

to awaking G-4511 from sleep mode.

2. You will read "U2 DI" as 0, when you connect "U2 DI" to GND.

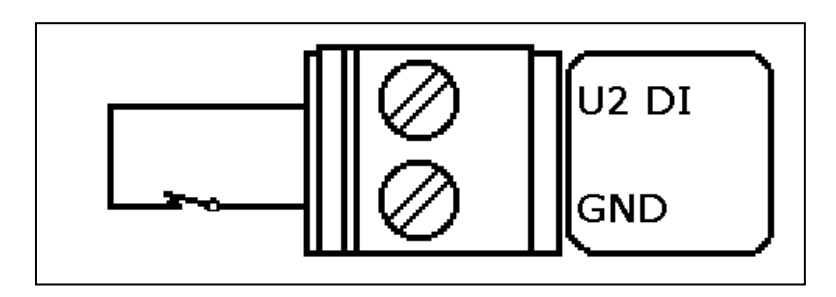

# <span id="page-18-0"></span>**4.7 Installation**

- 1. Install 2G Antenna.
- 2. Plug in the normal SIM card (Before apply the SIM card, confirm it is OK by mobile phone.)
- 3. Connect the DC.+VS and DC.GND to the power supply or Solar Panel.
- 4. Connect BAT.+VS and BAT.GND to the 12V Lead Acid Battery.

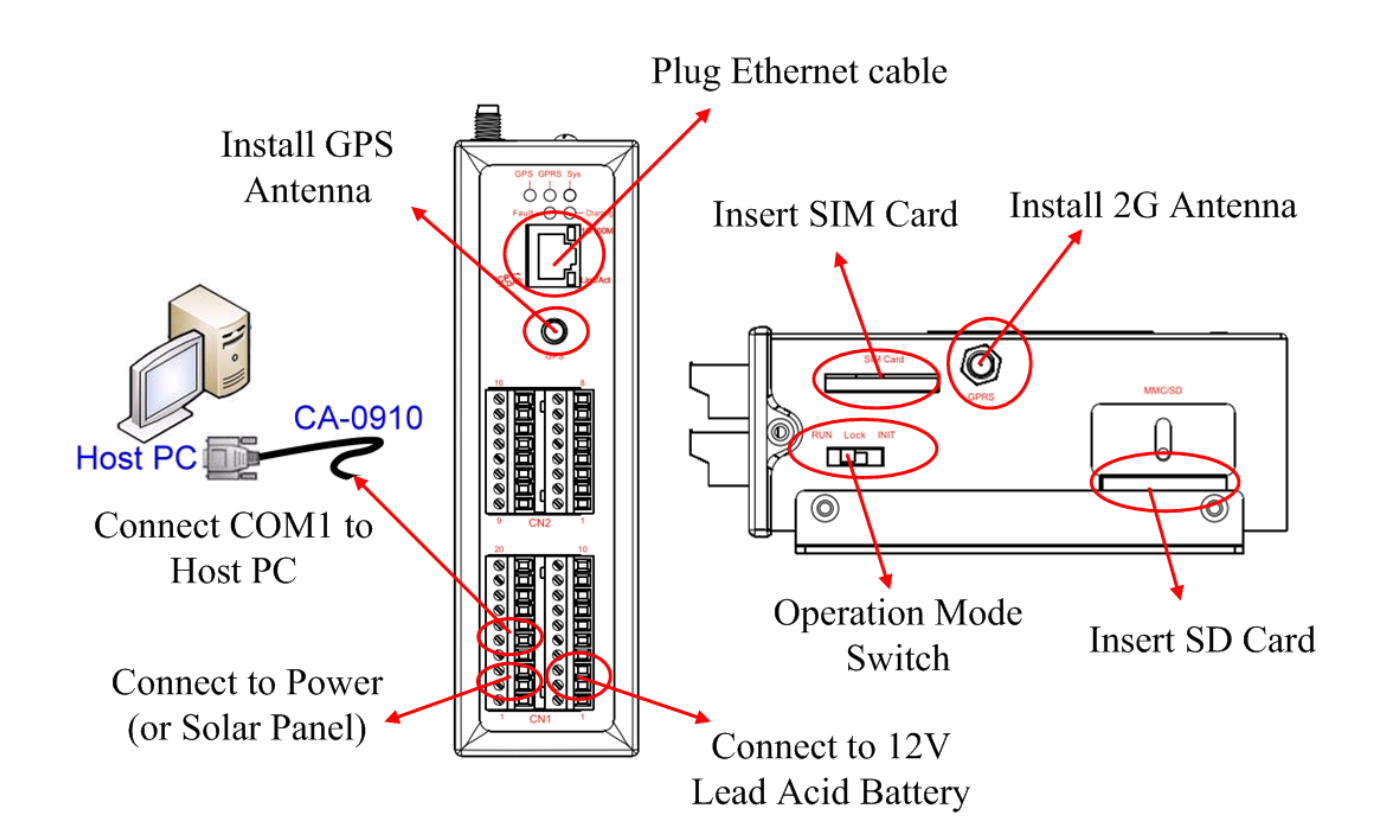

# **Chapter 5 Power Saving and Charger**

# <span id="page-19-1"></span><span id="page-19-0"></span>**5.1 Power Saving**

#### **Sleep Mode:**

this mode will shut down 7186 CPU, all I/O(3DI, 3DO, 8AI, exclude MCU2 I/O) and GPS, but GSM module still works.

- Power Consumption: 17~18 mA@12V
- How to awake G-4511
	- (1) Sleeping Time is finished.
	- (2) Trigger U2\_DI.(connect U2\_DI to GND.; read U2\_DI as 0)
	- (3) make a phone call to G-4511

#### **Deep Sleep Mode:**

This mode will shut down all interface, but exclude MCU2 I/O.

- Power consumption: 7~8 mA@12V
- How to awake G-4511
	- (1) Sleeping Time is finished.
	- (2) Trigger U2\_DI.(connect U2\_DI to GND.; read U2\_DI as 0)

#### **Low Voltage Protection :**

Default value is enabled, and you can disable this function by your program. This function will prevent the battery to over-discharging. When the voltage of the battery is less 11.1V, G-4511 will go into Low Voltage Protect Mode that will turn off all system power. And then G-4511 will wake up if the voltage of the battery is over 12.6V after charging.

- Low Voltage disconnect Voltage = 11.1 V
- $\blacksquare$  Low Voltage reconnect Voltage = 12.6 V
- How to use: please refer to the figure's wire connection below, and MCU2 library demo code.

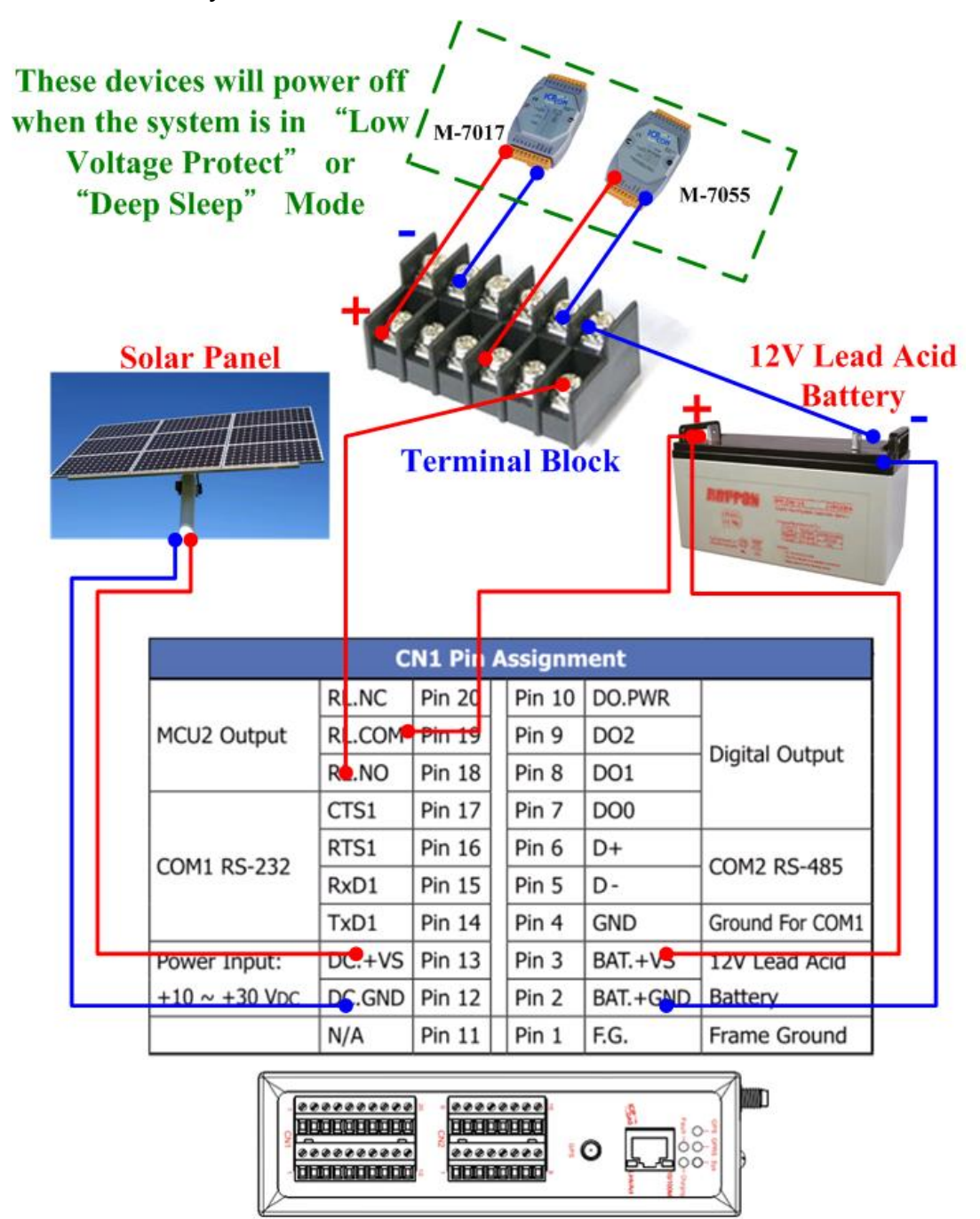

# <span id="page-21-0"></span>**5.2 How to choose the Battery**

 This section will discuss how to choose a suitable battery for your system. Because the alive time of the system is depending on your system power consumption and your battery capacity, we will calculate with some conditions below.

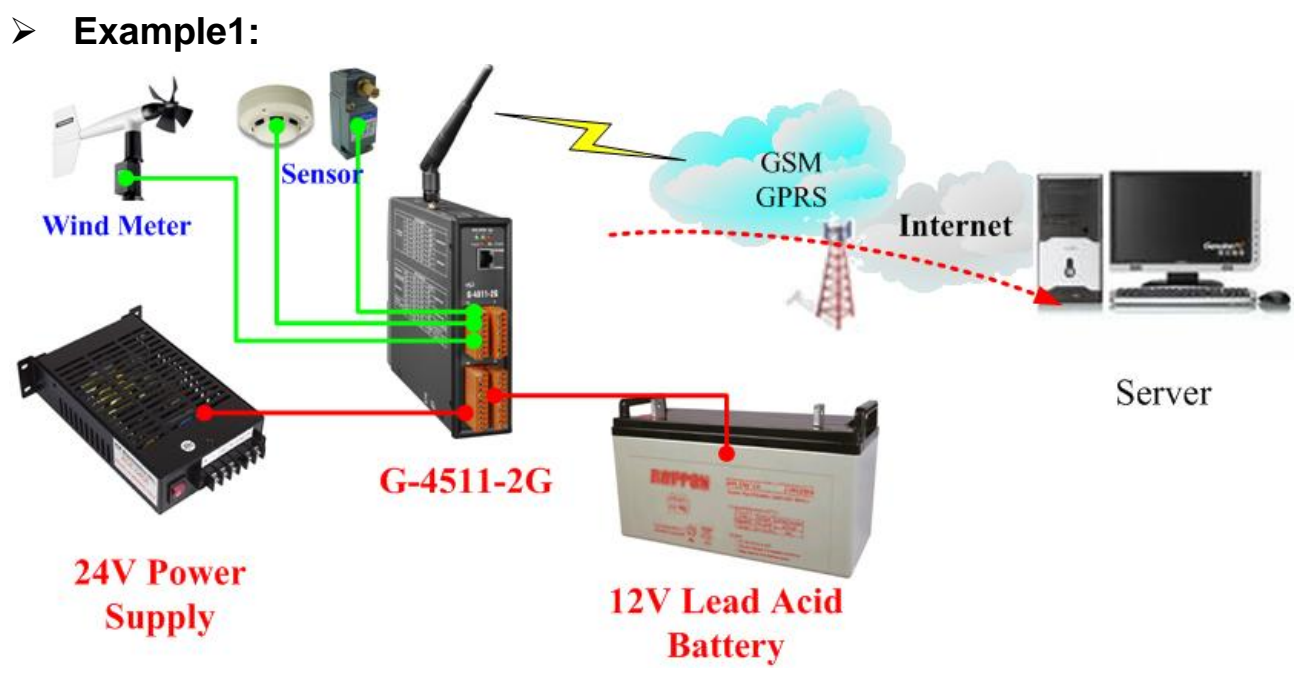

Conditions:

- The system has a 24V external power
- $\blacksquare$  It must work in 2 week when the external power is shut-down.
- The system transmits the data to the server every 10 minutes. (1 minute for full work, and 9 minutes for sleeping)
- Power consumption of deep sleep mode is 7.2 mA@12V
- Average power consumption of full work is 245 mA@12V

Calculation:

(1)

- Average power consumption =  $245 \times (1/10) + 7.2 \times (9/10) = 31$  (mA)
- $\blacksquare$  31 (mA) x 24 (hours) x 14 (days) = 10416 mAh
- We may choose "12V, 14Ah Lead Acid Battery" for this system.
- Because 10% battery capacity is low battery voltage state, we don't work in this state. We use 90% battery capacity to calculate.
- Double check the battery capacity: 14Ah x 90% x 1000 = 12600 mAh > 10416 mAh
- → We will choose a "12V, 14Ah Lead Acid Battery" for this system.

(2) Please refer Table 5.2.1 to choose the battery for other report frequency.

Table 5.2.1

| Report Frequency           | Average power<br>consumption | power consumption of 14 days<br>(mAh @ 12V) |
|----------------------------|------------------------------|---------------------------------------------|
| Every minute<br>(No Sleep) | 245                          | 82320                                       |
| Every 10 minutes           | 31                           | 10416                                       |
| Every hour                 | 11.2                         | 3763.2                                      |
| Every day                  | 7.4                          | 2486.4                                      |
| Every Month                | 7.2                          | 2419.2                                      |

#### **Example2:**

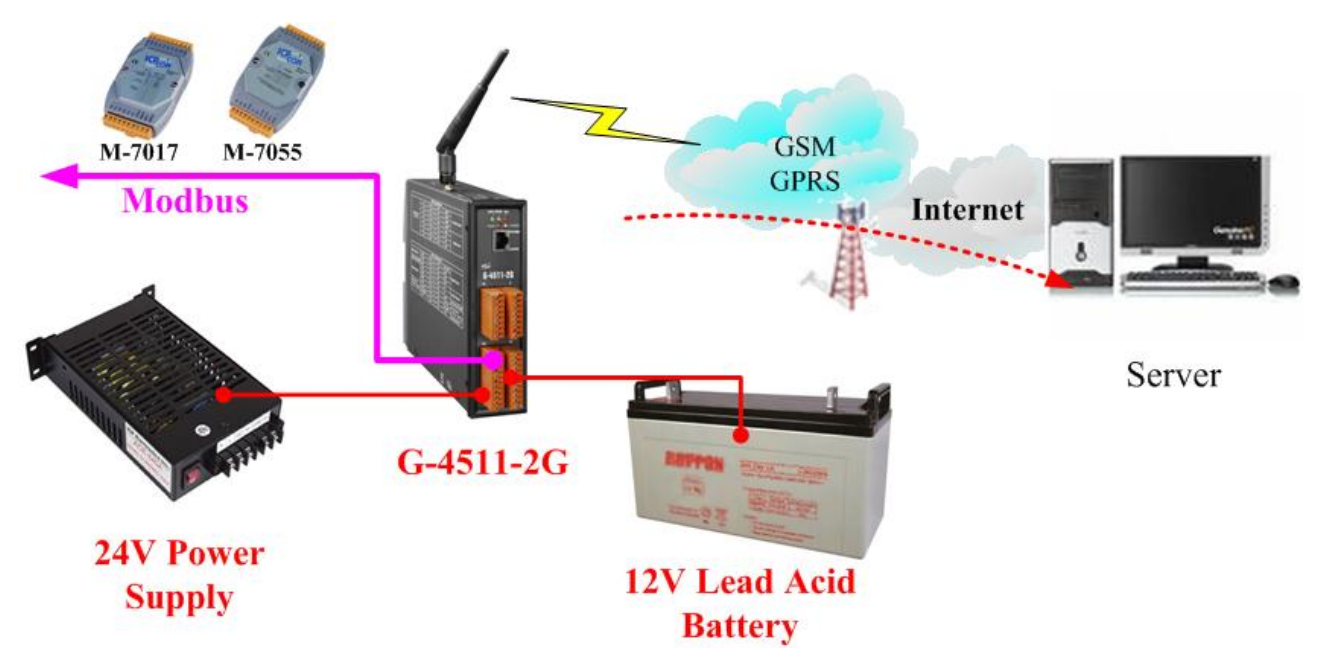

#### Conditions:

- The system has a 24V external power
- $\blacksquare$  It must work in 2 week when the external power is shut-down.
- The system transmits 3 Modbus devices data to the server every 10 minutes. (1 minute for full work, and 9 minutes for sleeping)
- The system will power off all modbus devices by "MCU2 Relay Output" when it's in Deep Sleep Mode.
- Power consumption of deep sleep mode is 7.2 mA@12V
- Average power consumption of full work is 424 mA@12V

Calculation:

(1)

- Average power consumption =  $424 \times (1/10) + 7.2 \times (9/10) = 49$  (mA)
- $\blacksquare$  424 (mA) x 24 (hours) x 14 (days) = 16430.4 mAh
- We may choose "12V, 22Ah Lead Acid Battery" for this system.
- Because 10% battery capacity is low battery voltage state, we don't work in this state. We use 90% battery capacity to calculate.
- Double check the battery capacity: 22Ah x 90% x 1000 = 19800 mAh > 16430.4 mAh
- We will choose a **"12V, 22Ah Lead Acid Battery"** for this system.

(2) Please refer Table 5.2.2 to choose the battery for other report frequency.

| Report Frequency             | Average power<br>consumption | power consumption of 14 days<br>$(mAh \ @ 12V)$ |
|------------------------------|------------------------------|-------------------------------------------------|
| Every minute<br>$(No$ Sleep) | 424                          | 142464                                          |
| Every 10 minutes             | 48.9                         | 16430.4                                         |
| Every hour                   | 14.1                         | 4737.6                                          |
| Every day                    | 7.5                          | 2520                                            |
| Every Month                  | 7.2                          | 2419.2                                          |

Table 5.2.2

# <span id="page-24-0"></span>**5.3 How to choose the Solar Panel**

 This section will discuss how to choose a suitable solar panel for your system. The power of solar panel must be more than the power consumption of the system, and we will calculate with some conditions below.

#### **Things you must know before you calculate:**

- Charging voltage: must be more than +16V
- Max. Charge Current: 2A
- Sun hours: an average value. If the average daily solar radiation of the area is 3 kW/m<sup>2</sup> , the sun hours of this area is 3 hours

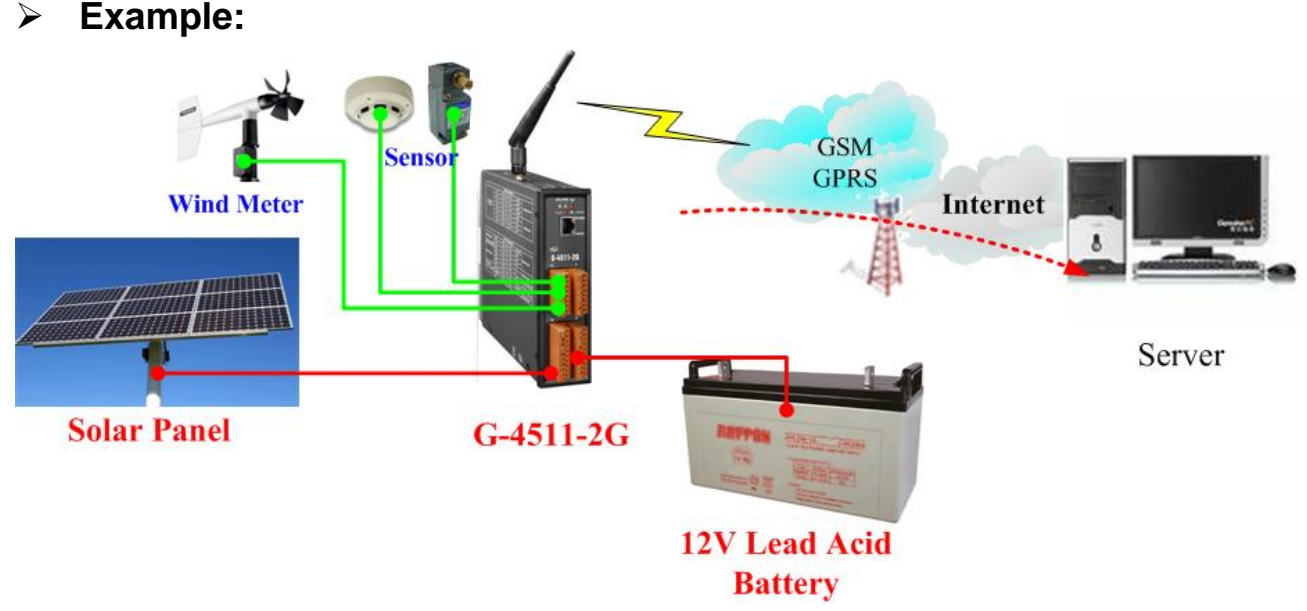

Conditions:

- Power consumption of deep sleep mode is 7.2 mA@12V
- Average power consumption of the system is 245 mA@12V
- The system transmits the data to the server every 10 minutes. (1 minute for full work, and 9 minutes for sleeping)
- Sun hours is 4 hours/day.
- Using 10W solar panel

# Calculation:

(1)

- Solar panel Max. current = 10 (w) / 12 (V) =  $0.833$  (A) =  $833$  (mA)
- Usually the charging current may be effected by many factor, like angle, building and other environment factor…etc. Here we use 1/2 Max. current to calculate
- $1/2$  Max. Current =  $833/2 = 416$  mA
- Average current =  $416 \times 4 / 24 = 69$  (mA/hr)
- Refer to Table 5.3.2, We can know "Average power consumption" is 31 mA for this system. (refer to Table 5.3.2 or section 5.2)

 We can know **10W solar Panel is suitable** for this system, because 69>31

Table 5.3.1

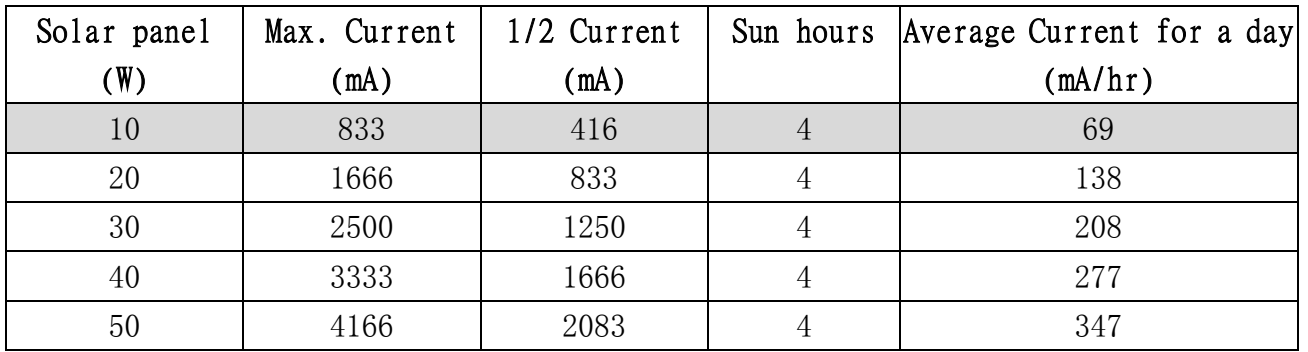

Table 5.3.2

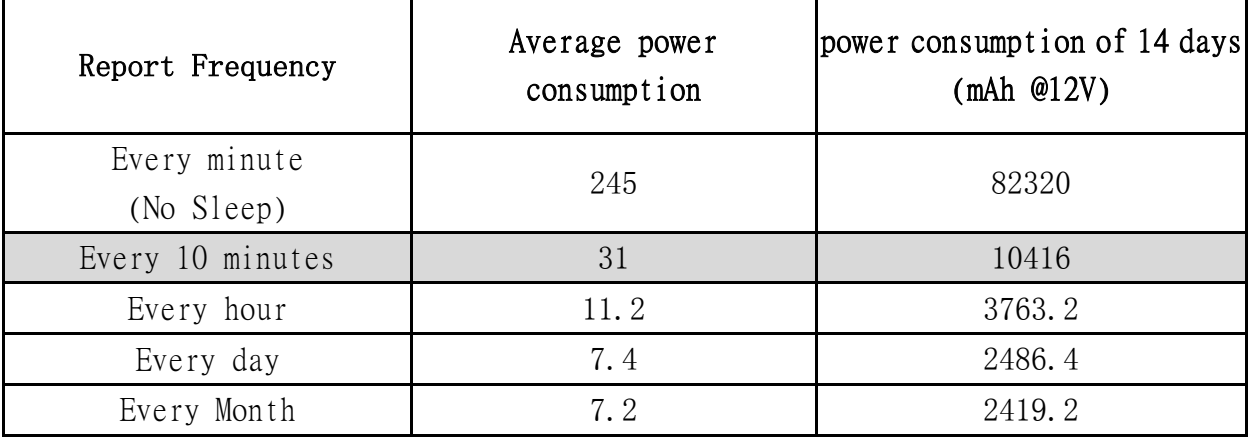

#### **Things you must know about "sun hours":**

Usually the "sun hours" is variable with the season. You need use the Min. sun hours to calculate and choose the solar panel and the battery. For example, if the sun hours of month is like the figure below, you must use 2.2 hours to calculate but not 6.7 hours.

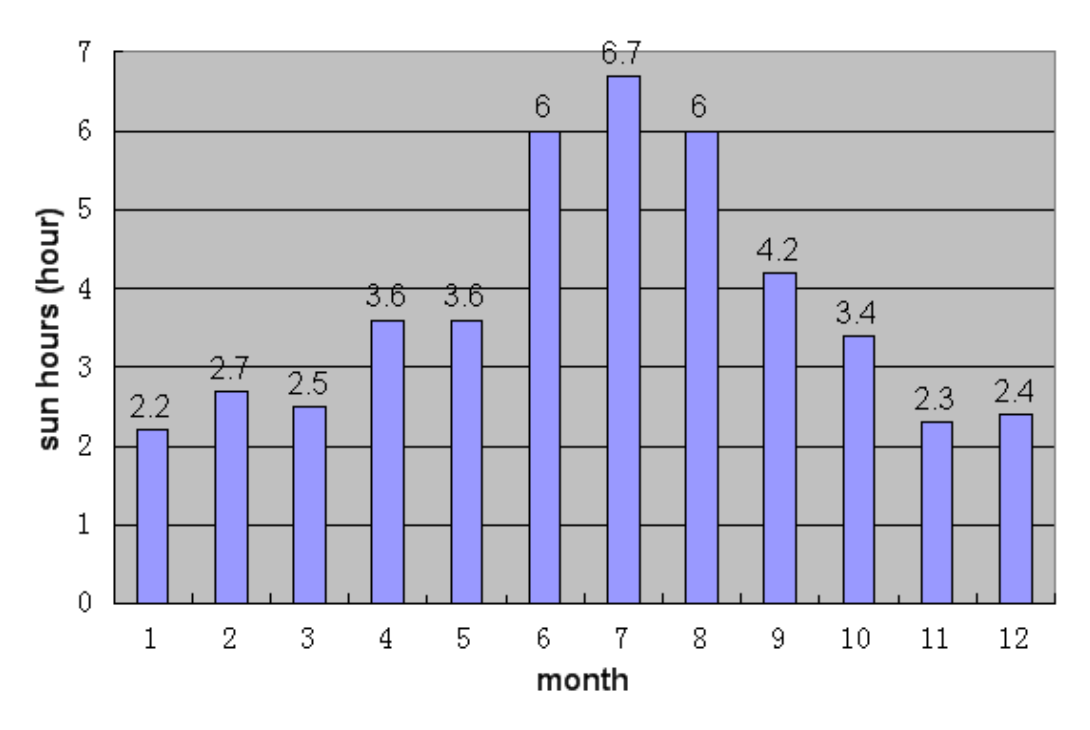

# **Chapter 6 Function Introduction**

# <span id="page-27-1"></span><span id="page-27-0"></span>**6.1 IO Library Function Definition and Description**

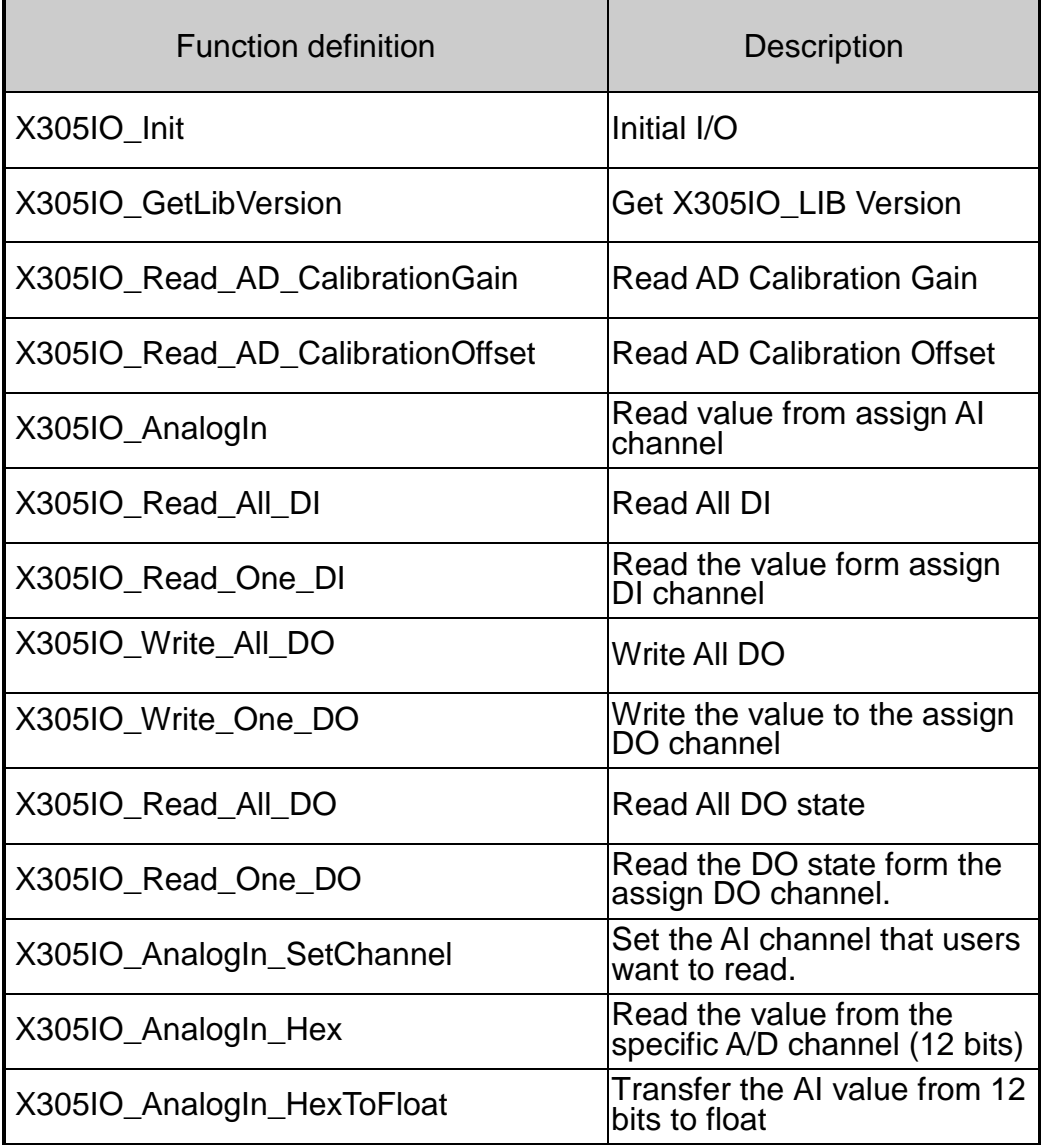

#### <span id="page-28-0"></span>**6.1.1 X305IO\_Init**

**Description:** 

Initial X305IO.

**Syntax:** 

int X305IO\_Init(void)

**Parameter:** 

None

 **Return:**  Return value:  $0 \qquad == >$  success  $\langle 0 \rangle$  ==> error

#### <span id="page-29-0"></span>**6.1.2 X305IO\_GetLibVersion**

**Description:** 

Get X305IO Lib Version.

**Syntax:** 

unsigned X305IO\_GetLibVersion(void)

**Parameter:** 

None

**Return:** 

Version Number

#### <span id="page-30-0"></span>**6.1.3 X305IO\_Read\_AD\_CalibrationGain**

#### **Description:**

Read the A/D Calibration Gain.

#### **Syntax:**

float X305IO\_Read\_AD\_CalibrationGain(void)

#### **Parameter:**

None

#### **Return:**

Calibration Gain of the AD channels

#### <span id="page-31-0"></span>**6.1.4 X305IO\_Read\_AD\_CalibrationOffset**

#### **Description:**

Read the A/D Calibration Offset.

#### **Syntax:**

float X305IO\_Read\_AD\_CalibrationOffset (void)

#### **Parameter:**

None

#### **Return:**

Calibration Offset of the AD channels

#### <span id="page-32-0"></span>**6.1.5 X305IO\_AnalogIn**

#### **Description:**

Read the value from the assign AI channel.

#### **Syntax:**

float X305IO\_AnalogIn(int iChannel)

#### **Parameter:**

 $i$ Channel =  $0 - 7$  ---->  $ch0 - ch7$ 

#### **Return:**

 $0.0$ mA ~ 20.0mA

#### <span id="page-33-0"></span>**6.1.6 X305IO\_Read\_All\_DI**

#### **Description:**

Read all DI values of the G-4511.

#### **Syntax:**

int X305IO\_Read\_All\_DI(void)

# **Parameter:**

None

#### **Return:**

0x00~0x07

#### **Example:**

When DI0 Ground

- DI1 Open
- DI2 Open

value = X305IO\_Read\_All\_DI( );

value=0x6

#### <span id="page-34-0"></span>**6.1.7 X305IO\_Read\_One\_DI**

#### **Description:**

Read the value from the assign DI channel.

#### **Syntax:**

int X305IO\_Read\_One\_DI(int iChannel)

#### **Parameter:**

 $iChannel = 0 - 2 - - - > ch0 - ch2$ 

#### **Return:**

Return 1 => open Logic high level  $(+3.5V - +30V)$ Return  $0 \Rightarrow$  close to GND Logic low level  $(0V \sim +1V)$ 

#### <span id="page-35-0"></span>**6.1.8 X305IO\_Write\_All\_DO**

#### **Description:**

Write to all DO values of the G-4511 series.

#### **Syntax:**

void X305IO\_Write\_All\_DO(int iOutValue)

- **Parameter:**   $i$ OutValue = 0x0~0x7
- **Return:**

None

**Example:**

X305IO\_Write\_All\_DO(6);

After function execute

DO0 OFF

DO<sub>1</sub> ON

DO<sub>2</sub> ON
### **6.1.9 X305IO\_Write\_One\_DO**

#### **Description:**

Write the specific value to the assign DO channel.

#### **Syntax:**

void X305IO\_Write\_One\_DO(int iChannel, int iStatus)

#### **Parameter:**

iChannel = 0~2----> ch0~ch2

 $i$ Status = 1 = > Status is ON  $i$ Status = 0 => Status is OFF

#### **Return:**

### **6.1.10 X305IO\_Read\_All\_DO**

#### **Description:**

Read all DO values of the G-4511 series.

#### **Syntax:**

int X305IO\_Read\_All\_DO(void)

#### **Parameter:**

None

#### **Return:**

0x0~0x7

### **Example:**

When DO0 OFF DO<sub>1</sub> ON DO2 ON

Value= X305IO\_Read\_All\_DO( );

Value=0x6

### **6.1.11 X305IO\_Read\_One\_DO**

#### **Description:**

Read the state from the assign DO channel.

#### **Syntax:**

int X305IO\_Read\_One\_DO(int iChannel)

#### **Parameter:**

 $i$ Channel =  $0$ ~ $2$ ---->  $ch0$ ~ $ch2$ 

#### **Return:**

 $Return 1 => ON$  $Return 0 => OFF$ 

# **6.1.12 X305IO\_AnalogIn\_SetChannel**

#### **Description:**

Set the specific AI channel that users want to read.

#### **Syntax:**

int X305IO\_AnalogIn\_SetChannel(unsigned iChannel)

#### **Parameter:**

 $iChannel = 0 - 7 - - > ch0 - ch7$ 

#### **Return:**

Return 0 => Set up success Return -1 => Set iChannel number error

# **6.1.13 X305IO\_AnalogIn\_Hex**

#### **Description:**

Read the value of the assign AI channel assigned by X305IO\_AnalogIn\_SetChannel function.

#### **Syntax:**

int X305IO AnalogIn Hex(void)

#### **Parameter:**

None

#### **Return:**

After Read assign AI channel value.

#### **Example:**

X305IO\_AnalogIn\_SetChannel(0); // Set channel 0 X305IO\_AnalogIn\_Hex( );

### **6.1.14 X305IO\_AnalogIn\_HexToFloat**

#### **Description:**

Set the AI value from 12 bits to float format.

#### **Syntax:**

float X305IO AnalogIn HexToFloat(int iValue)

#### **Parameter:**

A value want to 12 bits transform float.

#### **Return:**

The transferred AI value by float format

#### **Example:**

Set the channel 0 to read, and then transform the value to float.

float AdValue;

X305IO\_AnalogIn\_SetChannel(0); AdValue=X305IO\_AnalogIn\_HexToFloat(X305IO\_AnalogIn\_Hex( ));

# **6.2 MMC/SD Library Function Definition and Description**

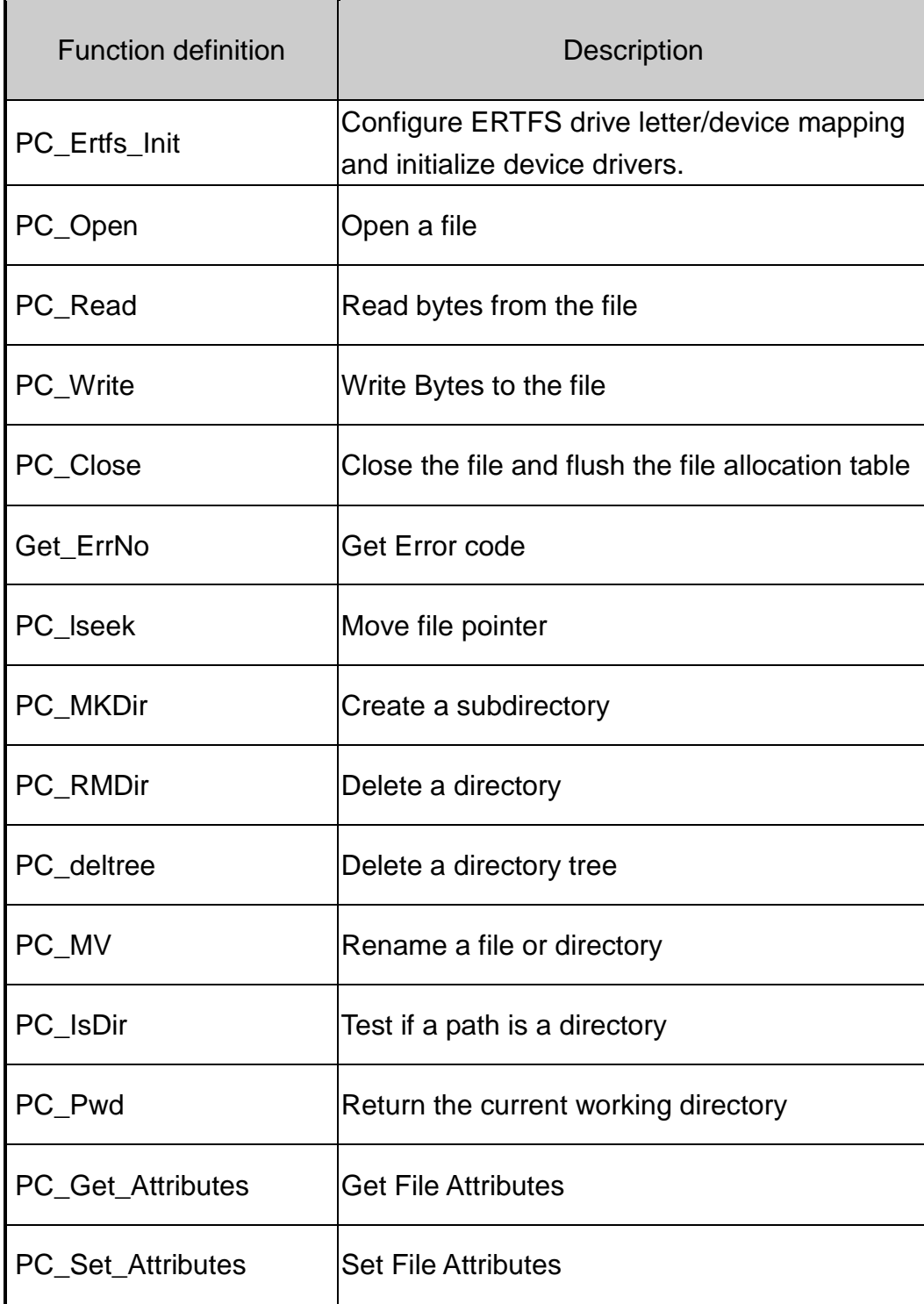

Note: Before using these functions, users must format the MMC/SD card as FAT16 from the PC.

# **6.2.1 PC\_Ertfs\_Init**

#### **Description:**

Configure ERTFS drive letter/device mapping and initialize device drivers.

#### **Syntax:**

BOOLEAN pc\_ertfs\_init(void)

### **Parameter:**

None

### **Return:**

Return value: True ==> success Fail = = > no success

### **6.2.2 PC\_Open**

#### **Description:**

Open/Create the file from MMC/SD card with the specific mode.

#### **Syntax:**

PCFD pc\_open(char \*name, word flag, word mode)

#### **Parameter:**

Name :

The file path in MMC/SD card

Flag :

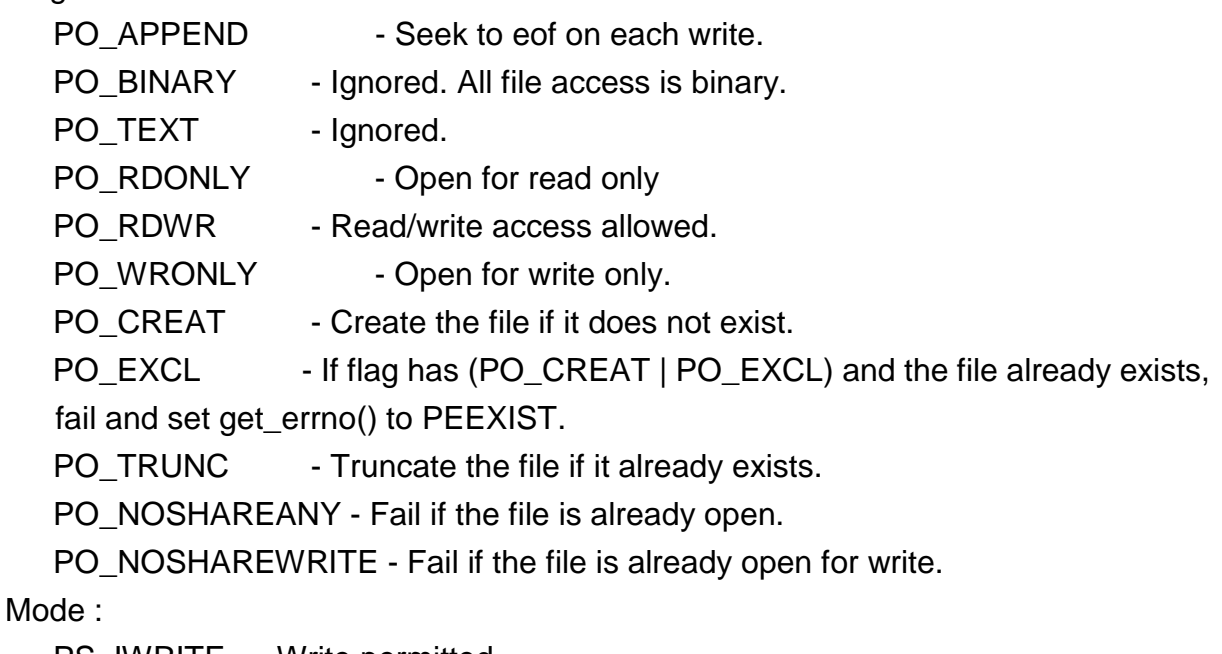

 PS\_IWRITE - Write permitted. PS\_IREAD - Read permitted. (Always true anyway)

#### **Return:**

Returns a non-negative integer to be used as a file descriptor for calling po\_read, po\_write, po\_lseek, po\_flush, po\_truncate, and po\_close, otherwise it returns -1 and get\_errno.

**Example:**

This example below would show to open test1 file and set the file allowing read or write.

```
char *fname="test1\\test1.txt";
```
pc\_ertfs\_init();

```
pc_open(fname,
```

```
(word) (PO_BINARY|PO_RDWR|PO_CREAT|PO_APPEND),
(word) (PS_IWRITE | PS_IREAD) );
```
### **6.2.3 PC\_Read**

#### **Description:**

Read bytes from a file.

### **Syntax:**

int pc\_read(PCFD fd, byte \*buf, word count)

**Parameter:** 

fd - file desc

\*buf - data buf

Count - data length

### **Return:**

Returns the actual number of bytes read or Oxffff on error. If the return value is Oxffff, get\_errno will return one of the following :

PEBADF - Invalid file descriptor

PENOSPC - Write failed. Presumably because of no space

### **Example:**

```
char *fname="test1\\test1.txt";
PCFD out_fd;
char bff[129];
```

```
pc_ertfs_init();
out_fd = pc_open(fname,
       (word) (PO_BINARY|PO_RDWR|PO_CREAT|PO_APPEND),
       (word) (PS_IWRITE | PS_IREAD) );
```
pc\_read(out\_fd, bff, 512);

### **6.2.4 PC\_Write**

#### **Description:**

Write Bytes to a file.

### **Syntax:**

int pc\_write(PCFD fd, byte \*buf, word count)

**Parameter:** 

fd - file desc

\*buf - write data buf

Count - data length

### **Return:**

Returns the actual number of bytes read or Oxffff on error. If the return value is Oxffff, get\_errno will return one of the following :

PEBADF - Invalid file descriptor

PENOSPC - Write failed. Presumably because of no space

#### **Example:**

This example will open test1 file, and set read/write is allowed.And write a data.

```
char *fname="test1\\test1.txt";
PCFD out_fd;
char bf[129],bff[129];
long testcnt=0;
int len;
```

```
pc_ertfs_init();
out_fd = pc_open(fname,
       (word) (PO_BINARY|PO_RDWR|PO_CREAT|PO_APPEND),
       (word) (PS_IWRITE | PS_IREAD) );
```

```
 len=sprintf(bf,"Line:%09lu\r\n",testcnt++);
 pc_write(out_fd,bf,len);
```
### **6.2.5 PC\_Close**

**Description:** 

Close a file.

### **Syntax:**

int pc\_close(PCFD fd)

### **Parameter:**

fd - file desc

### **Return:**

Returns 0 if all went well, otherwise -1. If -1 is returned, get\_errno will return one of these values:

PEBADF - Invalid file descriptor PENOSPC - Write failed. Presumably because of no space

### **6.2.6 Get\_ErrNo**

**Description:** 

Get error code.

#### **Syntax:**

int get\_errno(void)

#### **Parameter:**

None

#### **Return:**

- 2 ==> PENOENT File not found or path to file not found.
- 9 = = > PEBADF Invalid file descriptor.
- 13==> PEACCESS- Attempt to open a read only file or a special (directory).
- 17 ==> PEEXIST Exclusive access requested but file already exists.
- 22 ==> PEINVAL Seek to negative file pointer attempted.
- 24 ==> PEMFILE No file descriptors available (too many files open).
- 28 ==> PENOSPC Write failed. Presumably because of no space.
- 30 ==> PESHARE Open failed do to sharing.
- 31 ==> PEDVICE No Valid Disk Present.
- 32 ==> PEBADDIR DELTREE -- Directory structure corrupt.

# **6.2.7 PC\_lseek**

#### **Description:**

Move file pointer.

### **Syntax:**

long pc\_lseek(PCFD fd, long offset, int origin)

**Parameter:** 

fd - file desc

offset –offset value

origin:

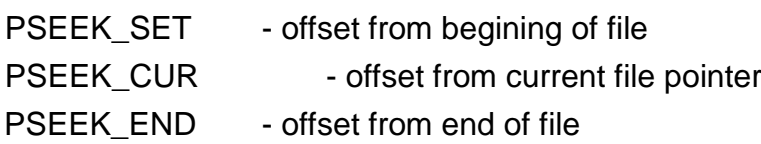

#### **Return:**

If success, Returns new offset value, otherwise -1. If -1 is returned, get\_errno will return one of these values:

PEBADF - Invalid file descriptor

PEINVAL - Seek to negative file pointer attempted

# **6.2.8 PC\_MKDir**

**Description:** 

Create a subdirectory.

#### **Syntax:**

BOOLEAN pc\_mkdir(char \*name)

#### **Parameter:**

Name : Name of directory to be created.

#### **Return:**

Returns TRUE if the subdirectory was created, otherwise FALSE.If FALSE is returned, get errno will return one of these values:

 PENOENT - Directory not found PEEXIST - File or directory already exists PENOSPC - Write failed

#### **Example:**

pc\_mkdir("USR\\LIB");

### **6.2.9 PC\_RMDir**

#### **Description:**

Delete the directory specified in path. Fails if path is not a directory, is read only or is not empty.

#### **Syntax:**

BOOLEAN pc\_rmdir(char \*name)

#### **Parameter:**

Name : Name of directory to be deleted.

#### **Return:**

TRUE if the directory was successfully removed, otherwise FALSE. If FALSE is returned, get errno will return one of these values:

 PENOENT - Directory not found PEACCES - Not a directory, not empty or in use PENOSPC - Write failed

# **6.2.10 PC\_deltree**

#### **Description:**

Delete the directory specified in name, all subdirectories of that directory, and all files contained therein. Fail if name is not a directory, is read only or is currently in use.

#### **Syntax:**

BOOLEAN pc\_deltree(char \*name)

#### **Parameter:**

Name : Name of directory tree to be deleted.

#### **Return:**

Returns TRUE if the directory was successfully removed. If FALSE is returned, get errno will return one of these values:

PENOENT - Directory not found or path to file not found PEACCES - Not a directory, not empty or in use PENOSPC - Write failed

# **6.2.11 PC\_MV**

#### **Description:**

Renames the file oldpath to newname. Fails if newname is invalid, already exists or oldpath is not found.

### **Syntax:**

BOOLEAN pc\_mv(char \*name, char \*newname)

#### **Parameter:**

Name : the file oldpath

Newname : New the file name

#### **Return:**

Returns TRUE if the file was renamed, otherwise FALSE. If FALSE is returned, get\_errno will return one of these values: PENOENT - Directory not found PEEXIST - File or directory already exists PENOSPC - Write failed

#### **Example:**

if (!pc\_mv("TEXT\\LETTER.TXT","TEXT\\NEWLETTER.TXT")) Print("Can't rename LETTER.TXT\n");

### **6.2.12 PC\_IsDir**

#### **Description:**

Test if a path is a directory.

#### **Syntax:**

BOOLEAN pc\_isdir(char \*path)

#### **Parameter:**

Path: The file path in MMC/SD card

#### **Return:**

Returns TRUE if path points to a valid existing directory, otherwise FALSE.

# **6.2.13 PC\_Pwd**

#### **Description:**

Return the current working directory.

### **Syntax:**

BOOLEAN pc\_pwd(char \*drive, char \*path)

#### **Parameter:**

Drive : ""

Path : return the current working directory.

#### **Return:**

Returns TRUE if a valid path was returned in path, otherwise no if the current working directory could not be found.

#### **Note:**

Return buffer must contain enough space to hold the full path.

### **6.2.14 PC\_Get\_Attributes**

#### **Description:**

Get File Attributes. Give a file name. Return the directory entry attributes associated with the entry.

One or more of the following values will be or'ed together:

- *BIT Nemonic*
	- 0 ARDONLY
	- 1 AHIDDEN
	- 2 ASYSTEM
	- 3 AVOLUME
	- 4 ADIRENT
	- 5 ARCHIVE

#### **Syntax:**

BOOLEAN pc\_get\_attributes(char \*path, byte \*p\_return)

#### **Parameter:**

Path: The file path in MMC/SD card

p\_return: Return the directory entry attributes.

#### **Return:**

Returns TRUE if successful, otherwise it returns FALSE and get\_errno returns one of these values:

PENOENT

#### **Example:**

byte attribs;

if(pc\_get\_attributes("test\\test1.txt", &attribs) { if(attribs & ARDONLY) Print("File is ARDONLY"); if(attribs & AHIDDEN) Print("File is AHIDDEN"); if(attribs & ASYSTEM) Print("File is ASYSTEM"); if(attribs & AVOLUME) Print("File is AVOLUME");

if(attribs & ADIRENT) Print("File is ADIRENT"); if(attribs & ARCHIVE) Print("File is ARCHIVE"); if(attribs & ANORMAL) Print("File is ANORMAL")

}

# **6.2.15 PC\_Set\_Attributes**

#### **Description:**

Set File Attributes. Given a file or directory name set the directory entry attributes associated with the entry. One or more of the following values may be or'ed together

- BIT Nemonic
	- 0 ARDONLY
	- 1 AHIDDEN
	- 2 ASYSTEM
	- 5 ARCHIVE

#### **Syntax:**

BOOLEAN pc\_set\_attributes(char \*path, byte attributes)

#### **Parameter:**

Path: The file path in MMC/SD card

attributes: Set the directory entry attributes.

#### **Return:**

Returns TRUE if successful, otherwise FALSE and get errno will return one of these values:

 PENOENT - Couldn't find the entry PENOSPC - Write failed

#### **Example:**

byte attribute; char \*fname="test1\\test1.txt"; attribute= ARDONLY | AHIDDEN;

pc\_set\_attributes(fname,attribute);

# **6.3 LCD Library Function Definition and Description**

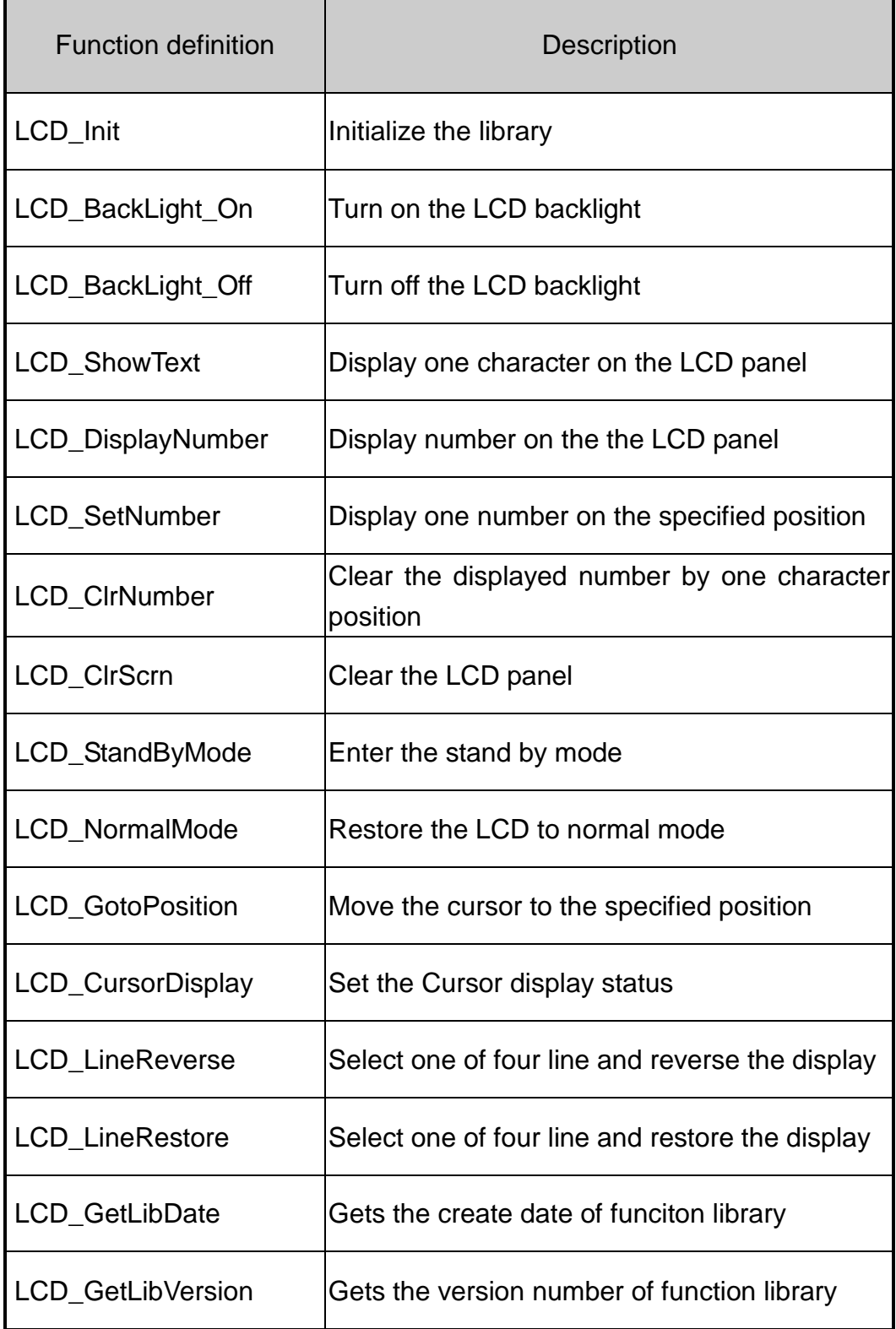

# **6.3.1 LCD\_Init**

#### **Description:**

Initialize parameters about LCD functions in the library.

#### **Syntax:**

void LCD\_Init(void)

#### **Parameter:**

None

#### **Return:**

# **6.3.2 LCD\_BackLight\_On**

**Description:** 

Turn on the LCD backlight.

**Syntax:** 

void LCD\_BackLight\_On(void)

### **Parameter:**

None

**Return:** 

# **6.3.3 LCD\_BackLight\_Off**

**Description:** 

Turn off the LCD backlight.

**Syntax:** 

void LCD\_BackLight\_Off(void)

### **Parameter:**

None

**Return:** 

# **6.3.4 LCD\_ShowText**

#### **Description:**

Display one character on the LCD panel, and the cursor will right-shifted by one character position automatically.

#### **Syntax:**

void LCD\_ShowText(uchar Text)

### **Parameter:**

Text: Display character

#### **Return:**

# **6.3.5 LCD\_DisplayNumber**

#### **Description:**

After calling either the LCD\_SetNumber or LCD\_ClrNumber, it is necessary to call LCD\_DisplayNumber to display number on the the LCD panel.

#### **Syntax:**

void LCD\_DisplayNumber(void)

#### **Parameter:**

None

#### **Return:**

# **6.3.6 LCD\_SetNumber**

#### **Description:**

Display one number on the specified position.

### **Syntax:**

void LCD\_SetNumber(int Line, int Offset, int Number)

#### **Parameter:**

Line: One of two line numbers (1 to 2) Offset: Cursor position (1 to 5) Number: Display number

#### **Return:**

None

#### **Example:**

LCD\_SetNumber(1, 1, 0); LCD SetNumber(1, 2, 1); LCD\_DisplayNumber();

# **6.3.7 LCD\_ClrNumber**

#### **Description:**

Clear the displayed number by one character position.

#### **Syntax:**

void LCD\_ClrNumber(int Line, int Offset)

#### **Parameter:**

Line: One of two line numbers (1 to 2) Offset: Cursor position (1 to 5)

### **Return:**

None

### **Example:**

LCD\_ClrNumber(2, 3); LCD\_DisplayNumber();

# **6.3.8 LCD\_ClrScrn**

#### **Description:**

Clear the LCD panel.

### **Syntax:**

void LCD\_ClrScrn(void)

### **Parameter:**

None

### **Return:**

# **6.3.9 LCD\_StandByMode**

#### **Description:**

Enter the stand by mode, and it can be terminated by either LCD\_NormalMode() or other function.

#### **Syntax:**

void LCD\_StandByMode(void)

#### **Parameter:**

None

#### **Return:**

# **6.3.10 LCD\_NormalMode**

#### **Description:**

Restore the LCD to normal mode when it is in the stand by mode.

#### **Syntax:**

void LCD\_NormalMode(void)

#### **Parameter:**

None

#### **Return:**

# **6.3.11 LCD\_GotoPosition**

#### **Description:**

Move the cursor to the specified position.

### **Syntax:**

void LCD\_GotoPosition(int Line, int Offset)

#### **Parameter:**

Line: One of four line numbers (1 to 4) Offset: Cursor position (1 to 8)

#### **Return:**
# **6.3.12 LCD\_CursorDisplay**

### **Description:**

Set the Cursor display status.

# **Syntax:**

void LCD\_CursorDisplay(int Display, int Blink)

### **Parameter:**

Display: Cursor display on/off 1: Display on 0: Display off Blink: Character blink on/off 1: Display on 0: Display off

**Return:** 

# **6.3.13 LCD\_LineReverse**

### **Description:**

Select one of four line and reverse the display.

### **Syntax:**

void LCD\_LineReverse(int Line)

### **Parameter:**

Line: One of four line numbers (0 to 4)

#### **Return:**

# **6.3.14 LCD\_LineRestore**

### **Description:**

Select one of four line and restore the display.

### **Syntax:**

void LCD\_LineRestore(int Line)

### **Parameter:**

Line: One of four line numbers (0 to 4)

#### **Return:**

# **6.3.15 LCD\_GetLibDate**

### **Description:**

Gets the create date of funciton library.

# **Syntax:**

void LCD\_GetLibDate(unsigned char \*LibDate)

### **Parameter:**

LibDate: Gets the create date of funciton library

### **Return:**

# **6.3.16 LCD\_GetLibVersion**

### **Description:**

Get the version number of function library.

### **Syntax:**

unsigned LCD\_GetLibVersion(void)

### **Parameter:**

None

### **Return:**

Return the current version number.

# **Chapter 7 Program Download Procedure**

Here, it is considered that how to build an execution file and how to run this program on the G-4511 series.

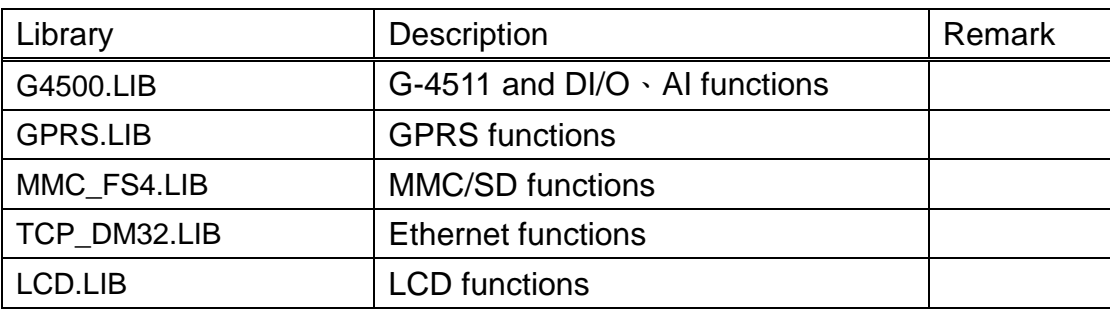

Step1: Create a folder name "MyDemo" in the C disk, and copy the lib folder and users program into the MyDemo folder.

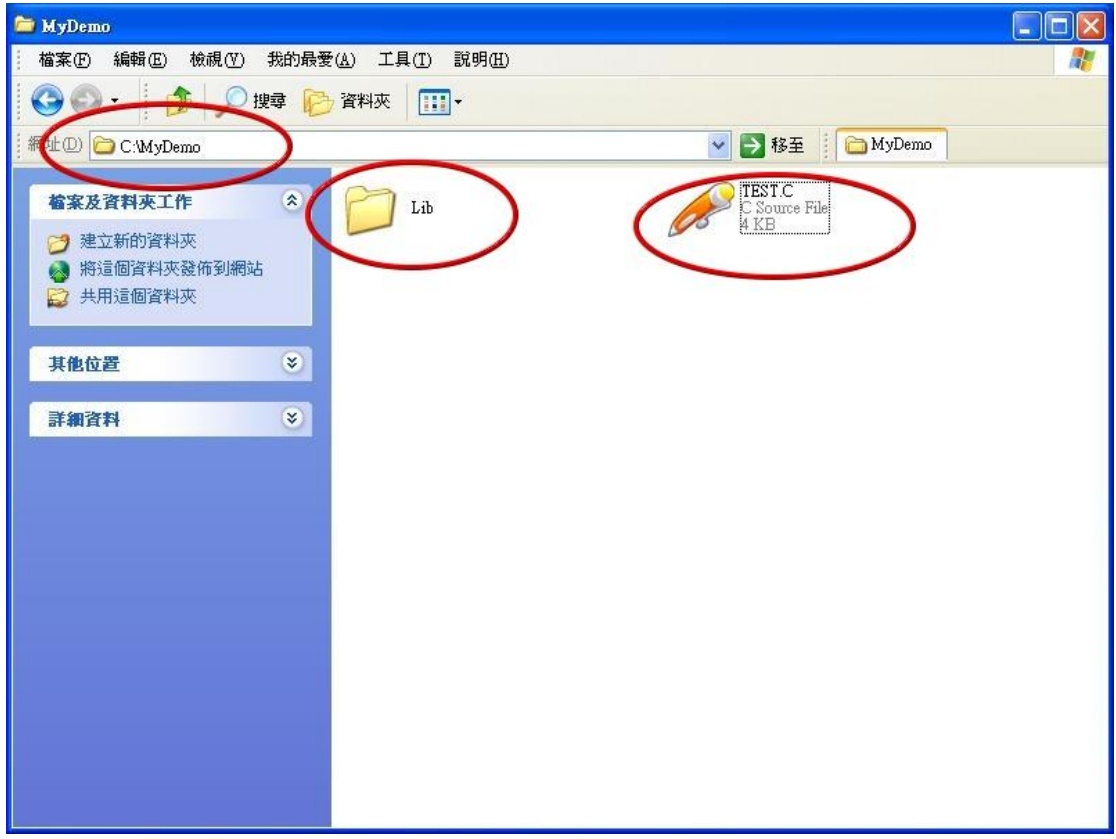

Step2: Run the TC++1.01development. Click the "Project\Open project..." create new project named "TEST.PRJ".

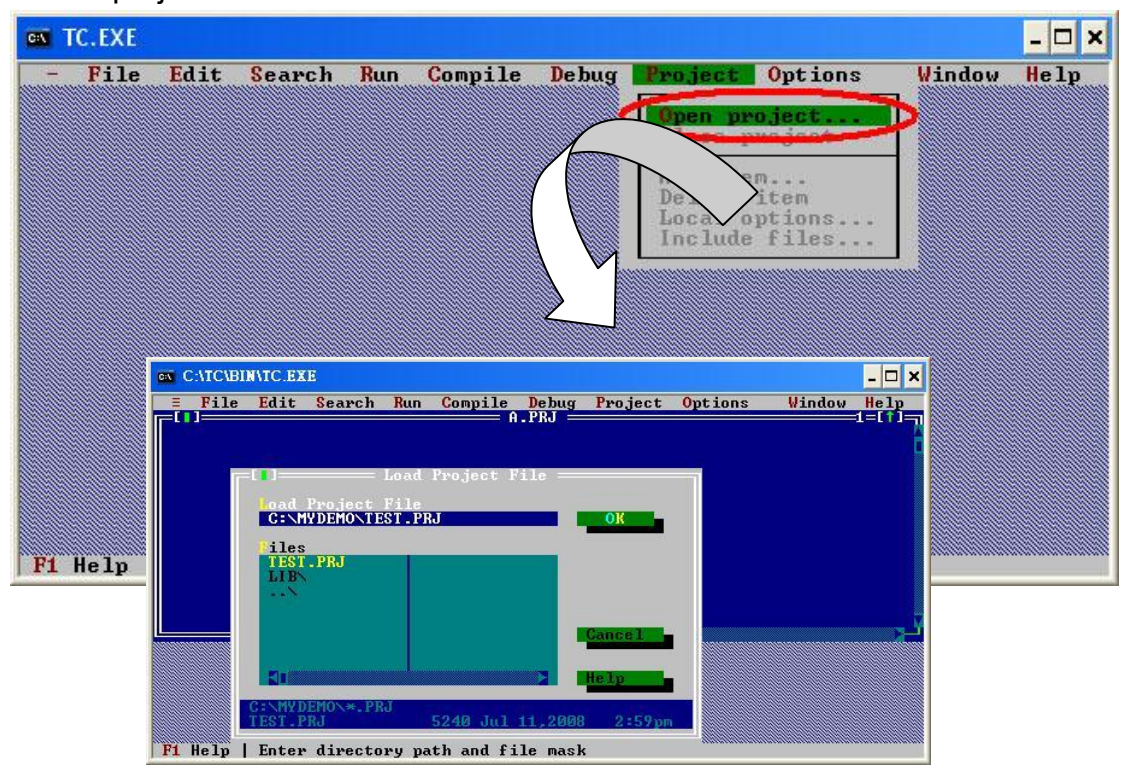

Step3: Use the "Add" function to add the library file into MyDemo project。

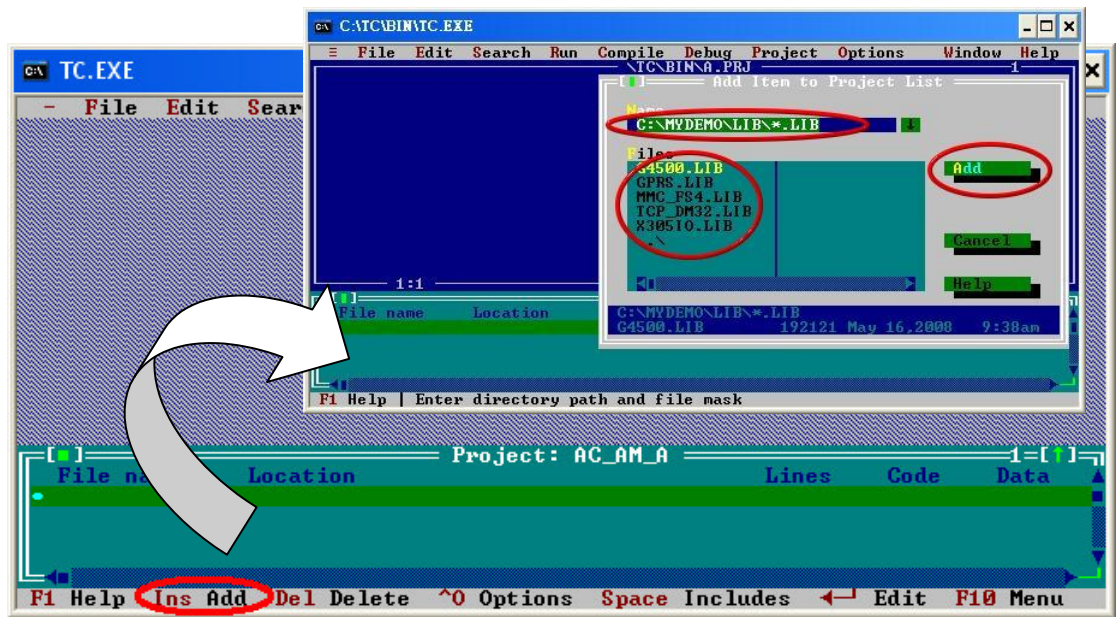

Step4: Following the step3, add another library and TEST.C into MyDemo project.

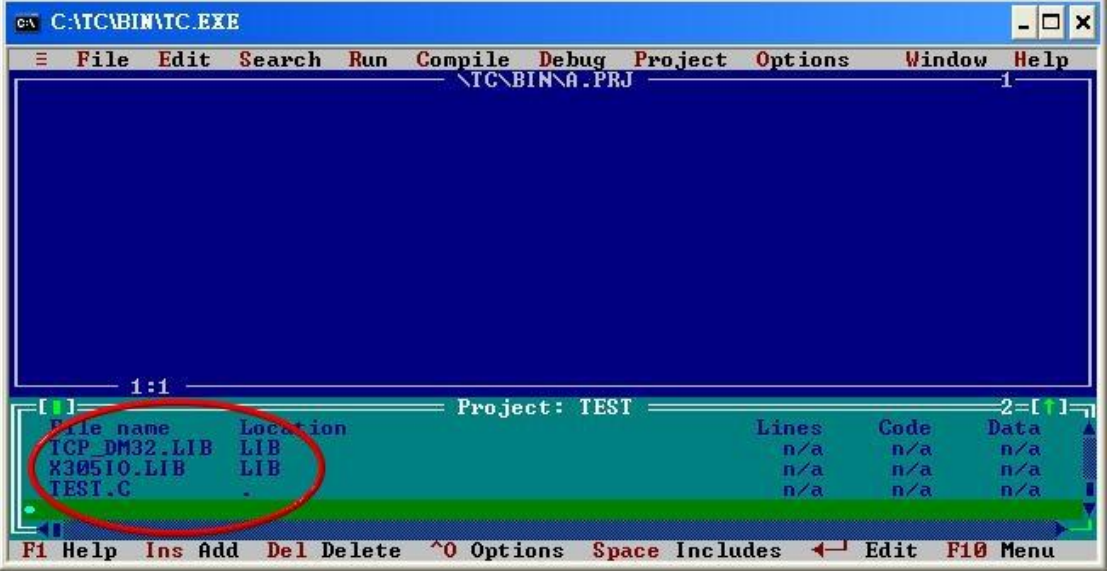

Step5: Click the "Options/Compiler/Code generation…" to set the compile mode to the large mode. Click "More…" to set the "Floating point" and "Instruction Set" parameters. The Emulation and 80186 will be used respectively. Then, click OK button to save the configuration.

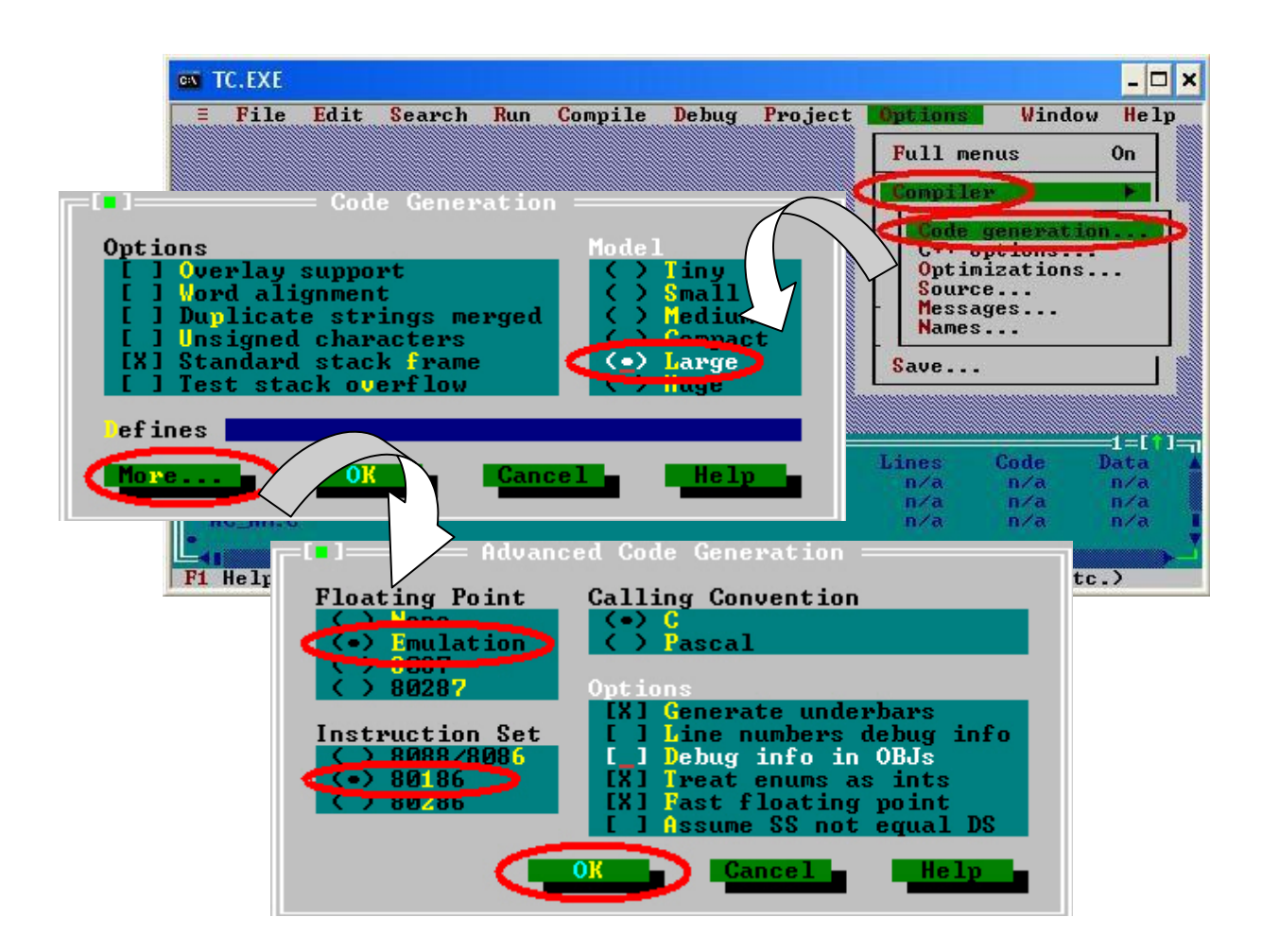

Step6: Click the "Option/Debugger..." to set the "Source Debugging" parameter.Here, select the "None" for the "Source Debugging".

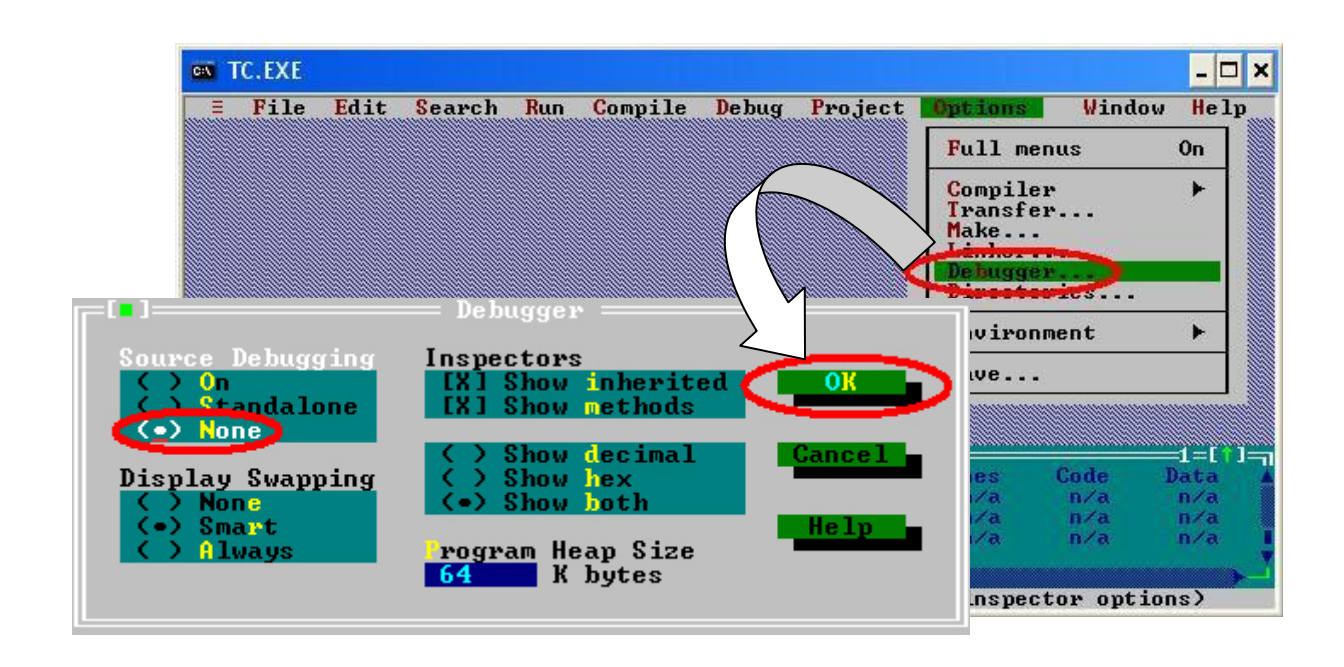

Step7: Click the "Option/Directories..." to set the "Output Directory" parameter. Here, set the "C:\MyDemo" for the "Output Directory" parameter.

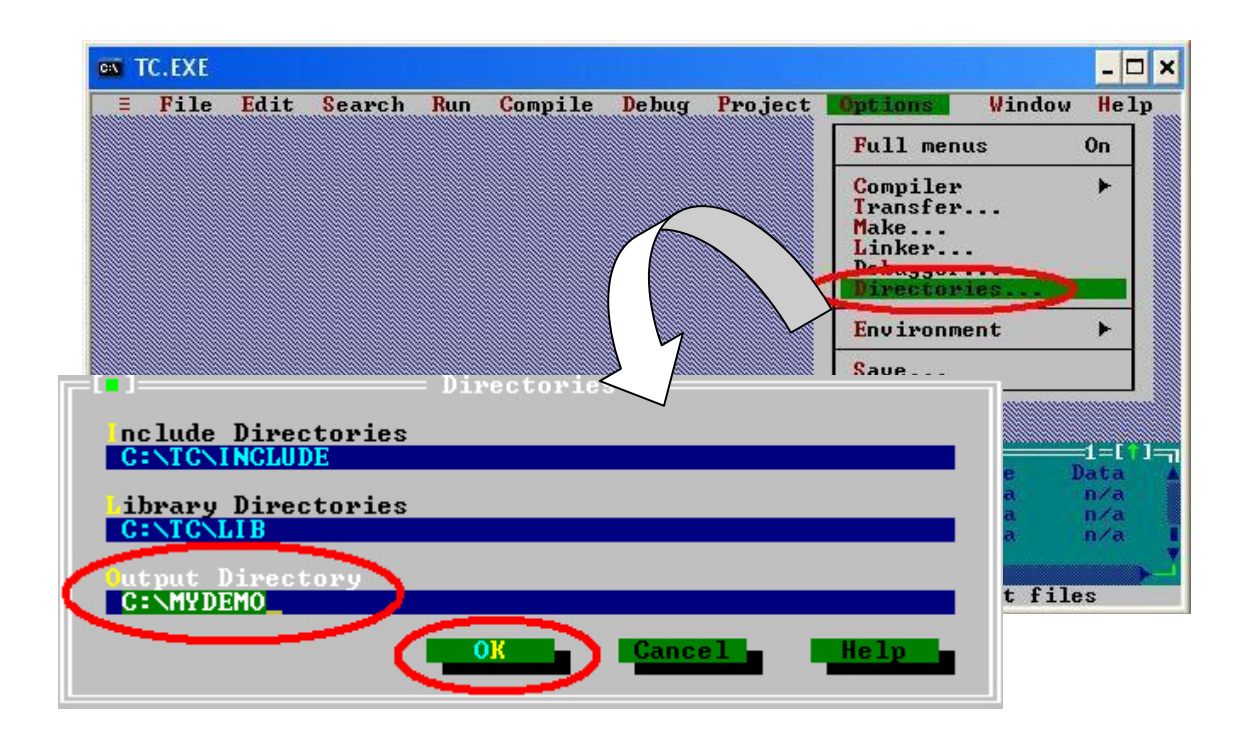

Step8: After finishing all the parameters setting, click the "Compile/build all" toproduce the execution file name "TEST.exe".

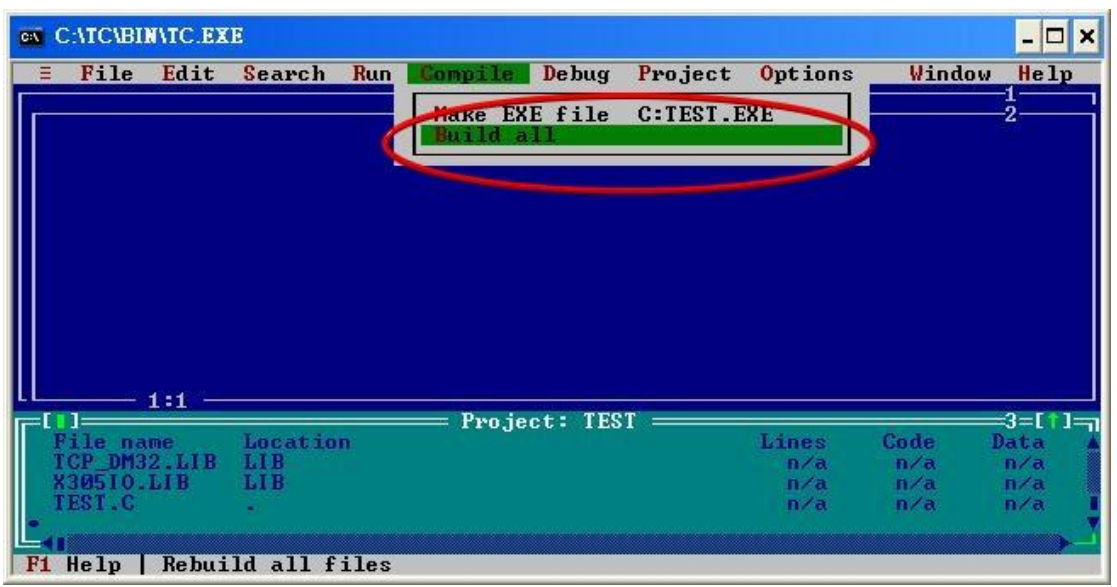

Step9: Copy the file 7188XW.exe into the MyDemo folder. Then, double-click the 7188XW.exe file.The 7188XW.exe can be found in the Osimage folder. And G-4511 series COM1 connected to the PC RS-232。

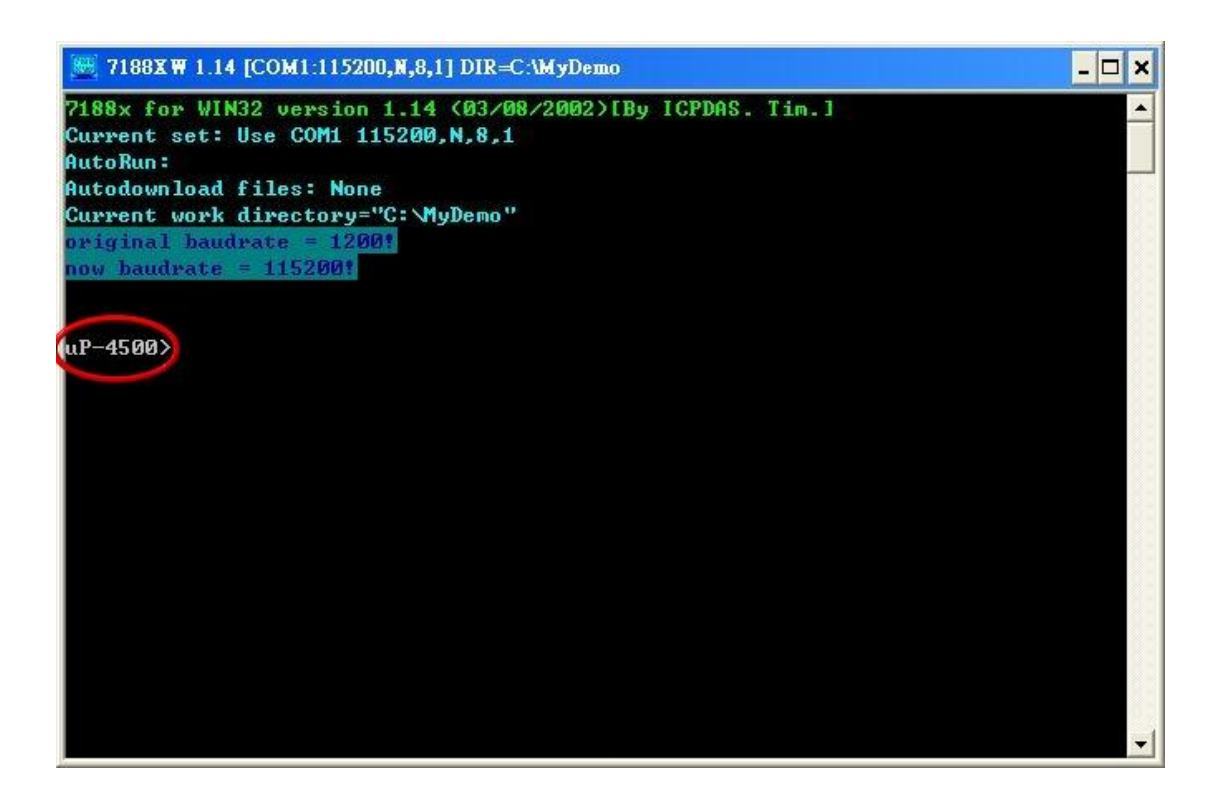

Step10: Key the command, "load" in the 7188xw.exe program. Then, follow the hint command to press "Alt+E" and input the file name, "TEST.exe ", to download the execution file.

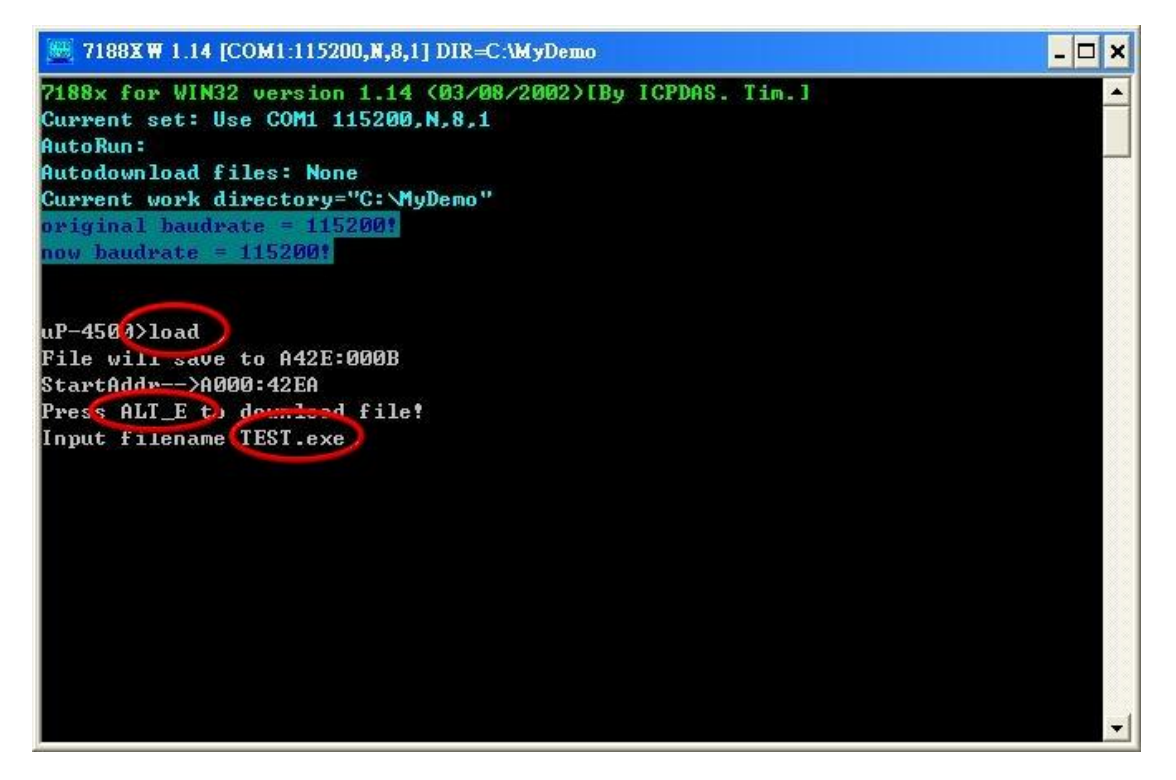

Step11: After finishing the download procedure, key in the command, "run", to implement the execution file,"TEST.exe".

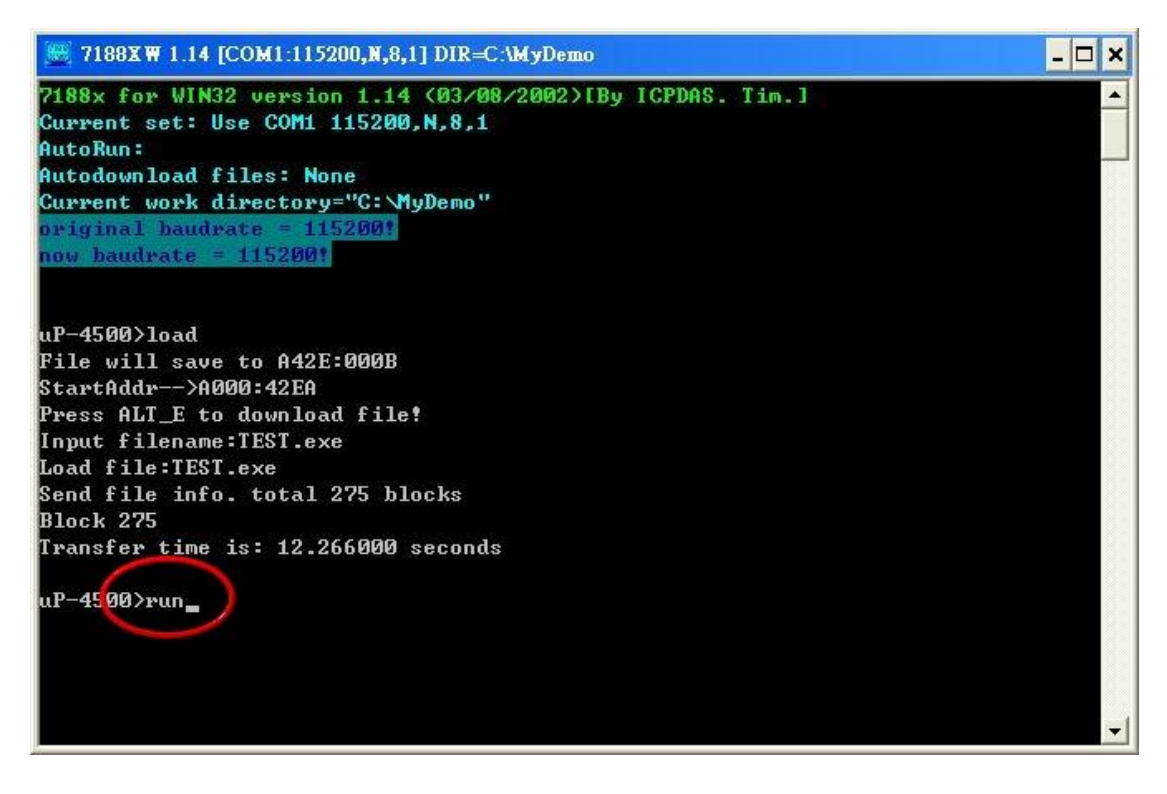

### Version Record

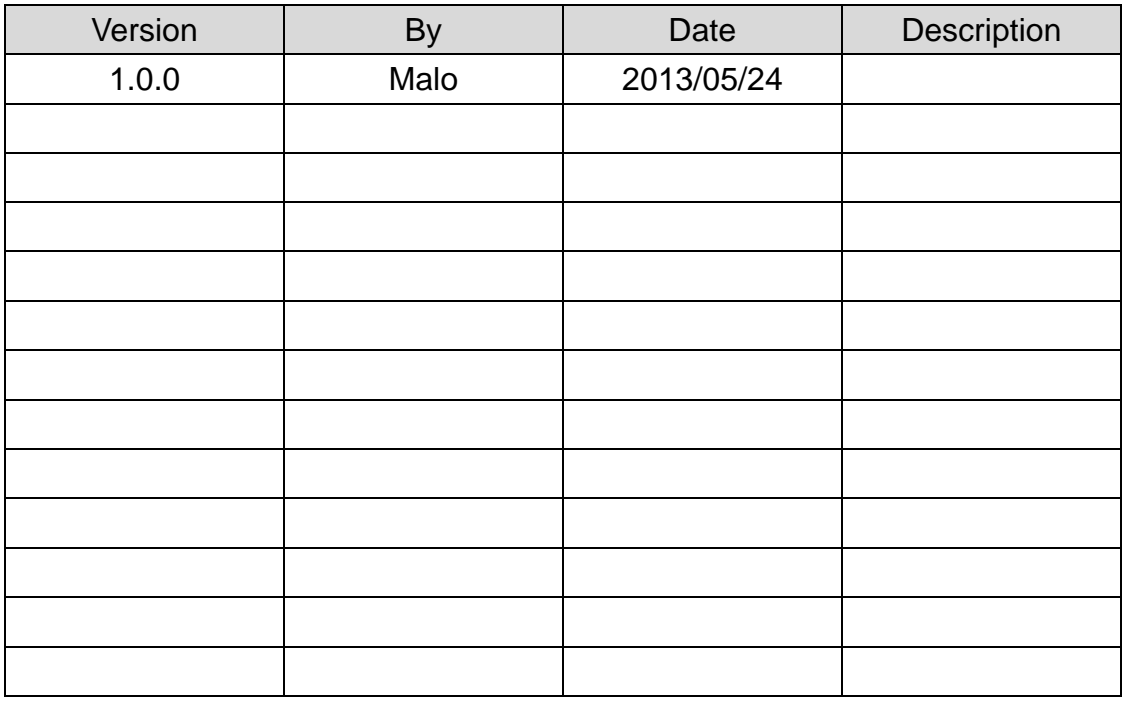